# **ANEXO III: Análisis de requisitos**

## Plataforma de monitorización remota para la atención domiciliaria

Trabajo de Fin de Grado Ingeniería Informática

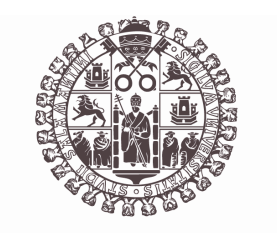

# **VNiVERSiDAD D SALAMANCA**

Julio de 2023

Autor *Germán Francés Tostado*

Tutor/a

*David Cruz García Gabriel Villarrubia González*

# Tabla de contenidos

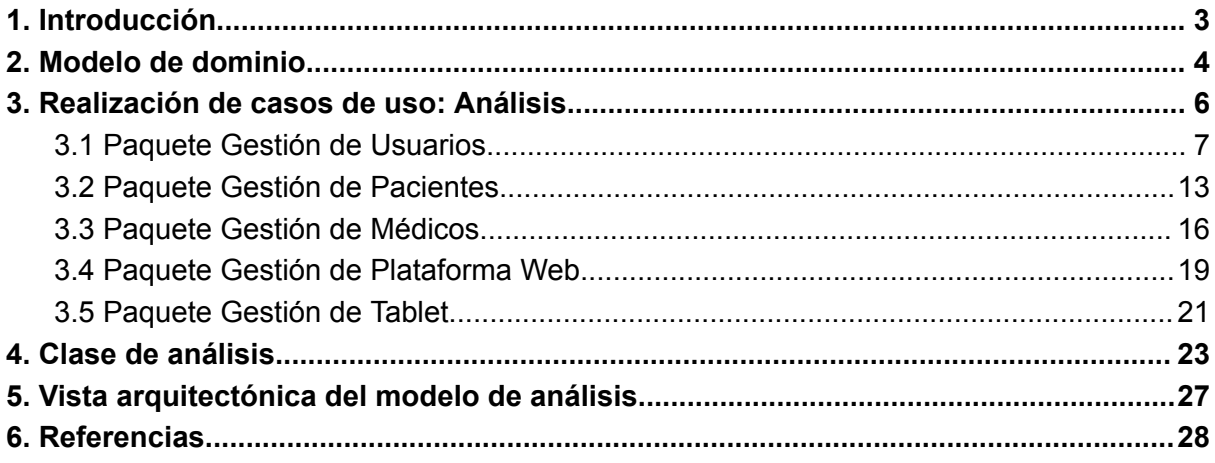

# **Índice de figuras**

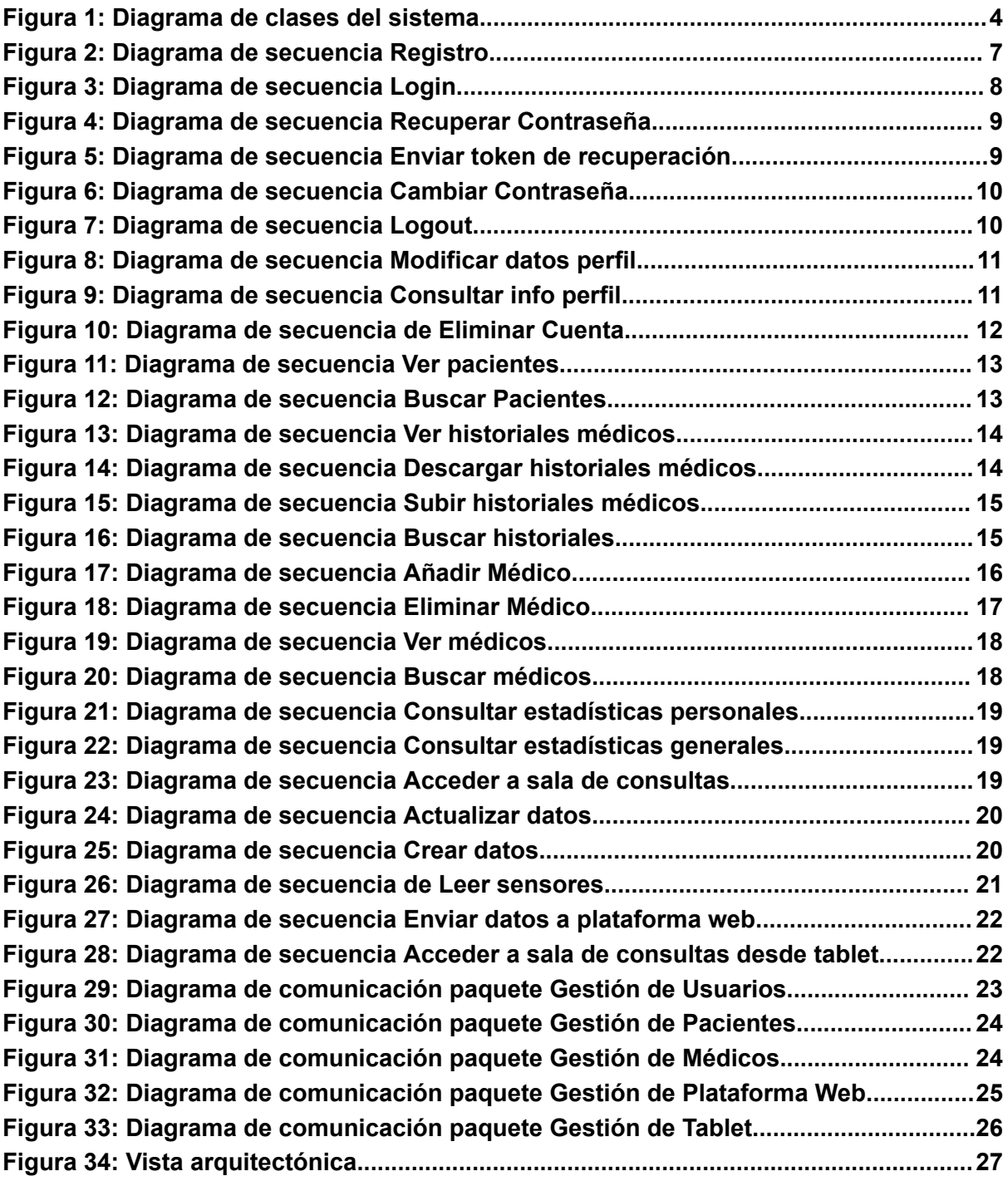

## <span id="page-3-0"></span>**1.Introducción**

En el Anexo anterior, se especificaron todos los requisitos del sistema a desarrollar, definiendo su funcionalidad. Este anexo, recogerá la documentación pertinente a la etapa de análisis de los requisitos del sistema, el cual se conformará de la siguiente estructura:

- ➔ **Modelo de dominio**: Determinará los objetos de negocio que el sistema debe gestionar y almacenar.
- ➔ **Realización de casos de uso**: Se analizarán todos los casos de uso del Anexo II: Especificación de Requisitos, con la realización de un diagrama de secuencia por cada caso de uso, mostrando el intercambio de mensajes en las interacciones del sistema.
- ➔ **Clases de análisis**: Se recogerán las clases de análisis generadas a partir de la realización de casos de uso y se separarán en los paquetes correspondientes.
- ➔ **Vista arquitectónica del modelo de análisis**: Se mostrará la vista completa de la arquitectura inicial que se ha obtenido en la fase de análisis.

# **2. Modelo de dominio**

<span id="page-4-0"></span>El modelo de dominio del sistema recogerá las clases que representan el mundo real y las relaciones que existen entre ellas, de manera que queden plasmadas las entidades que sea necesario gestionar y sus atributos.

El diagrama de clases del sistema desarrollado es el siguiente:

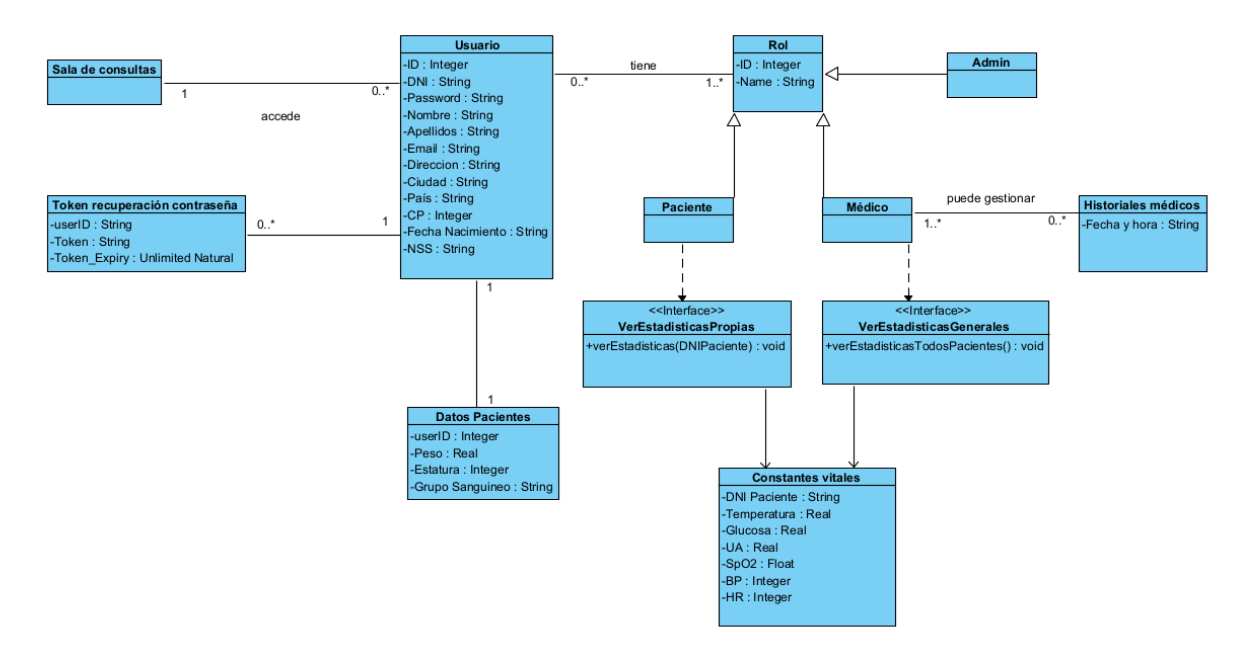

Figura 1: Diagrama de clases del sistema

<span id="page-4-1"></span>Las clases que podemos observar en el diagrama son:

- **- Usuario**: Representa los usuarios registrados del sistema y los datos que se almacenan de ellos.
- **- Rol**: Representa los diferentes roles que puede tener un usuario en el sistema.
- **- Paciente**: Representa la clase heredada de rol, que hará acciones especiales para Pacientes.
- **- Médico**: Representa la clase heredada de rol, que hará acciones especiales para Médicos.
- **- Admin**: Representa la clase heredada de rol, que hará acciones especiales para administradores.
- **- Historiales médicos**: Cada usuario médico podrá gestionar distintos historiales.
- **- Constantes Vitales**: Cada usuario, en base a su rol, mediante las clases interfaz, podrán hacer una operación sobre la clase Constantes vitales, ya sea recuperar sus propios datos de constantes, o recuperar los generales.
- **- Datos Pacientes**: Cada usuario tendrá unos datos adicionales que serán útiles para diagnósticos.
- **- Sala de consultas**: Representa que todos los usuarios podrán acceder a una sala de consultas, y ésta podrá contener a varios usuarios. (Usualmente un médico y un paciente)

**- Token recuperación contraseña**: Representa a la clase que almacenará los tokens que se crearán para la recuperación de contraseña de los usuarios. Estos tokens irán relacionados a un usuario, y tendrán un tiempo de expiración.

En cuanto a las relaciones entre las clases podemos concluir que:

- Varios usuarios tienen acceso a una sala de consulta
- Un usuario tiene acceso a varios tokens de recuperación de contraseña
- Cada usuario tiene asignados unos "Datos Pacientes"
- Los usuarios pueden tomar varios roles: Paciente, Médico ó Admin
- Un médico puede gestionar diferentes historiales

# **3. Realización de casos de uso: Análisis**

<span id="page-6-0"></span>En este apartado se incluirán los diagramas de secuencia de cada caso de uso del sistema y que están divididos en los diferentes paquetes mencionados en el anexo anterior: Gestión de Usuarios, Gestión de Pacientes, Gestión de Médicos, Gestión de Plataforma Web y Gestión de Tablet.

Estos diagramas nos permitirán tener una mejor representación de las transiciones entre los estados en los que se encuentra el sistema en cada momento.

<span id="page-7-0"></span>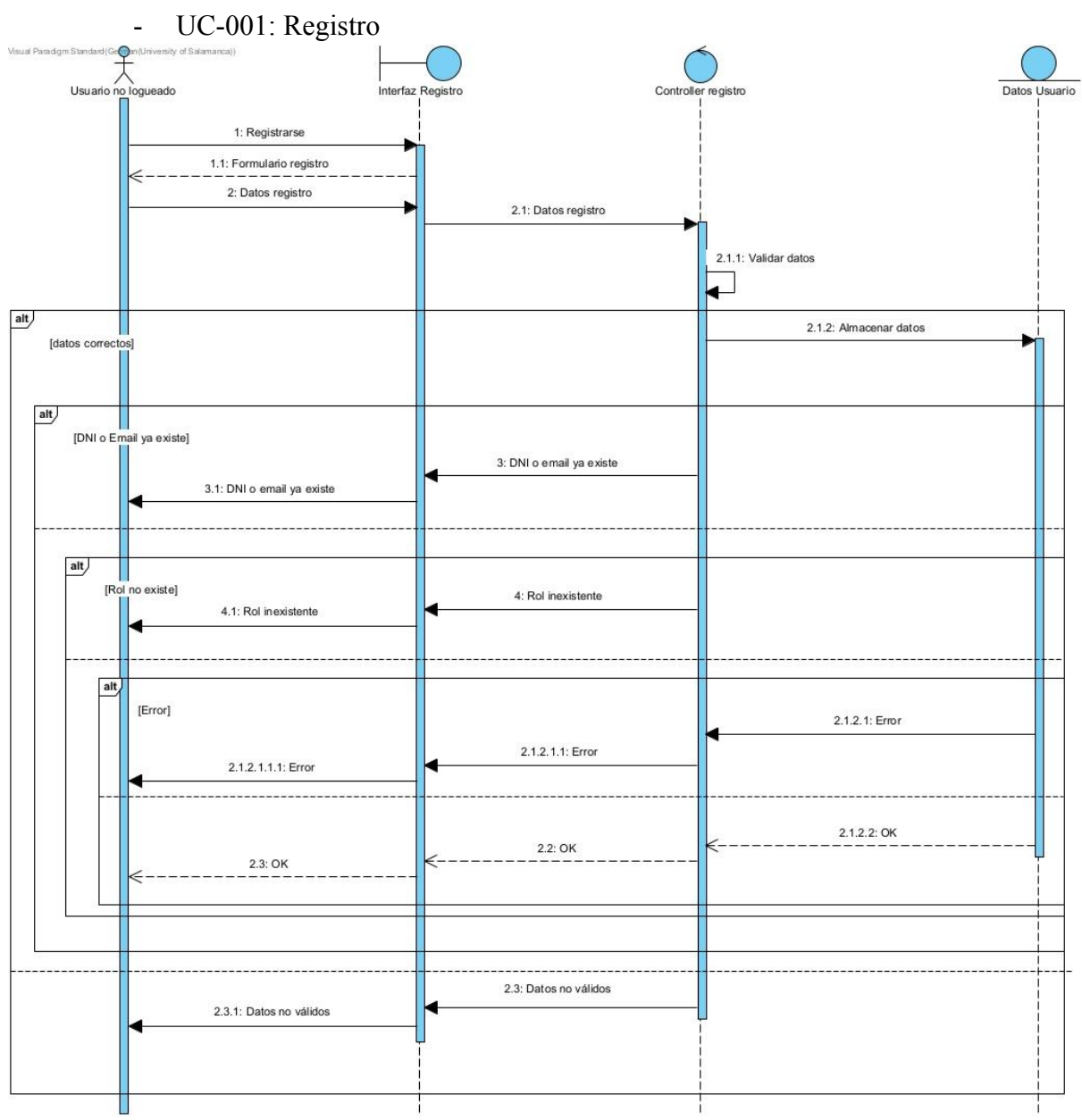

### **3.1 Paquete Gestión de Usuarios**

<span id="page-7-1"></span>Figura 2: Diagrama de secuencia Registro

#### - UC-002 Login

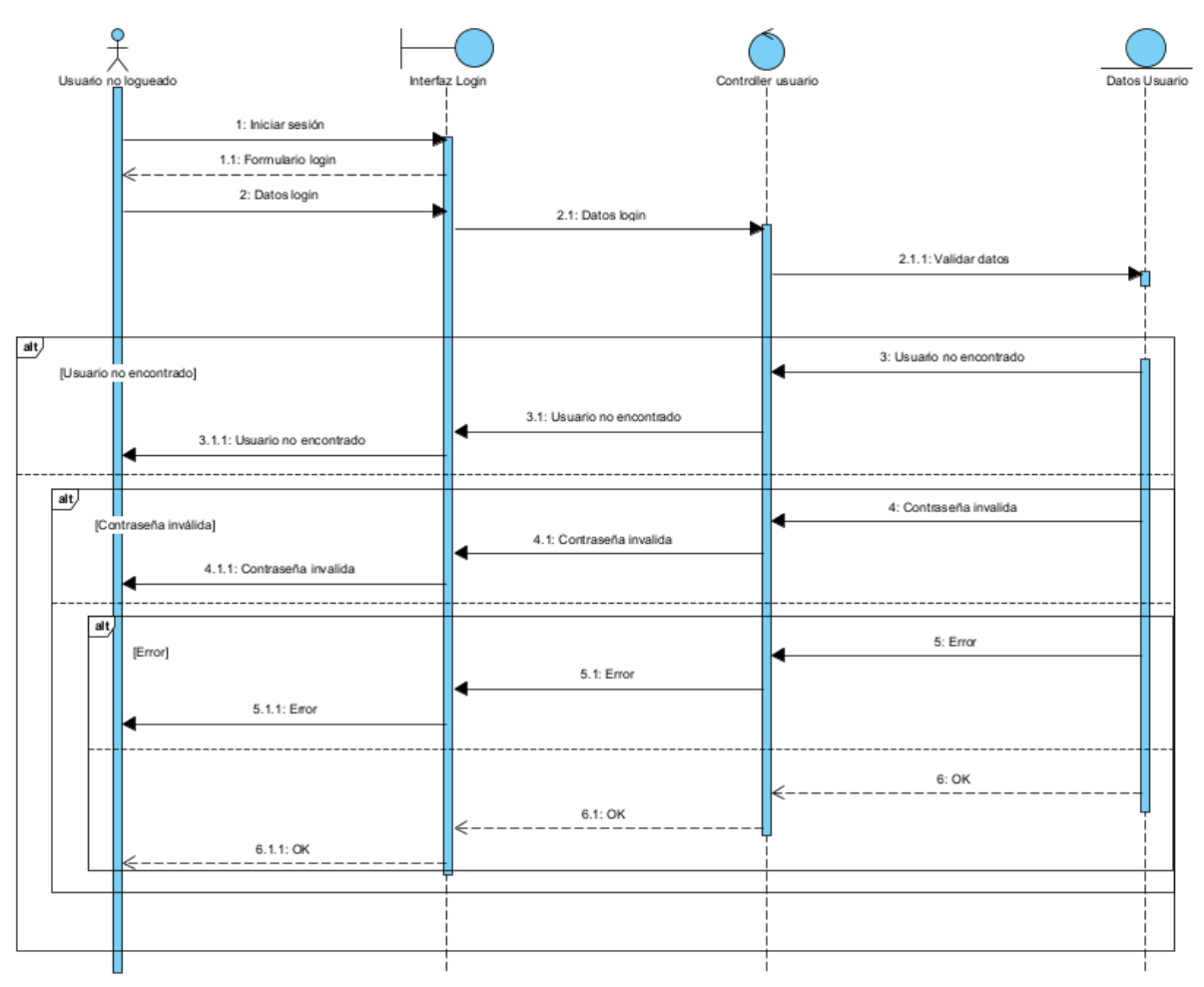

Figura 3: Diagrama de secuencia Login

<span id="page-8-0"></span>UC-003 Recuperar contraseña

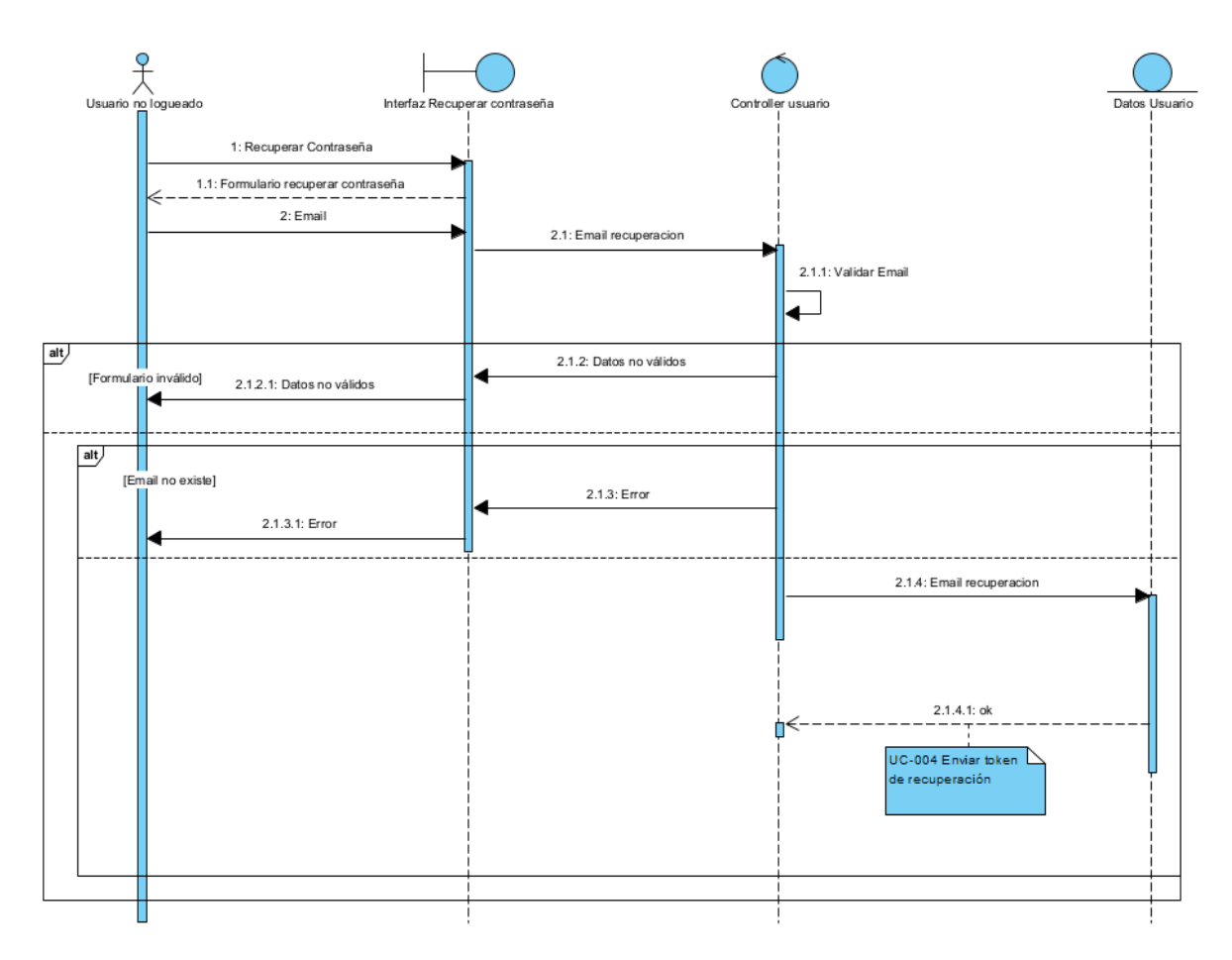

Figura 4: Diagrama de secuencia Recuperar Contraseña

<span id="page-9-0"></span>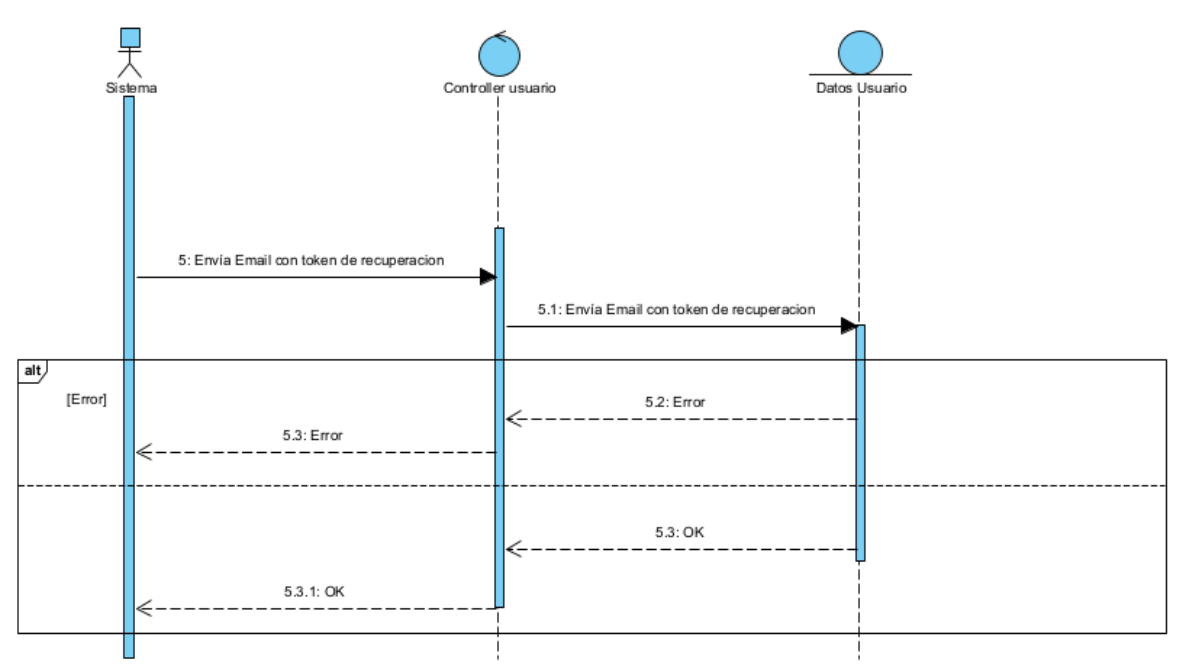

UC-004 Enviar token de recuperación

<span id="page-9-1"></span>Figura 5: Diagrama de secuencia Enviar token de recuperación

- UC-005 Cambiar Contraseña

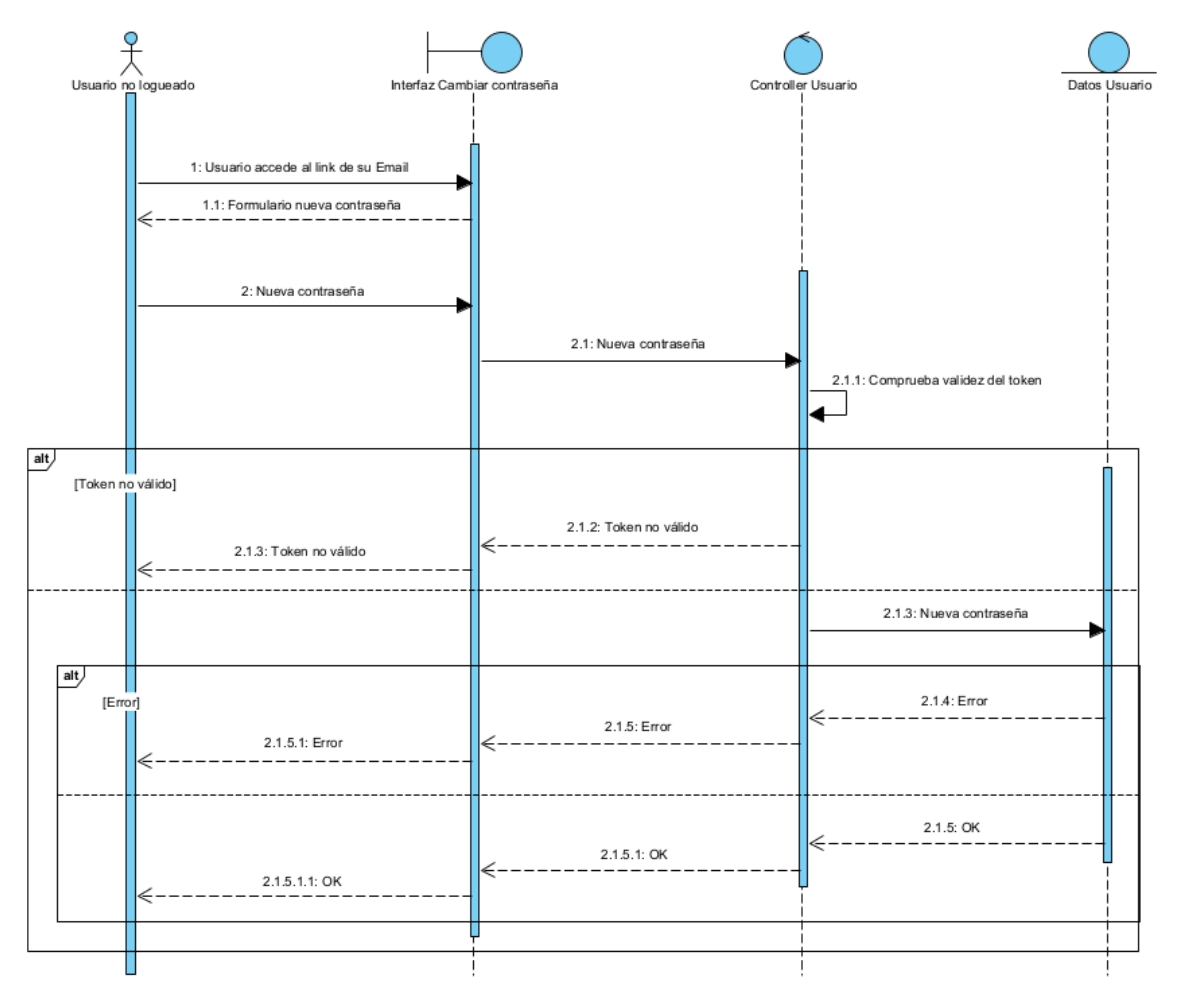

Figura 6: Diagrama de secuencia Cambiar Contraseña

<span id="page-10-0"></span>- UC-006 Logout

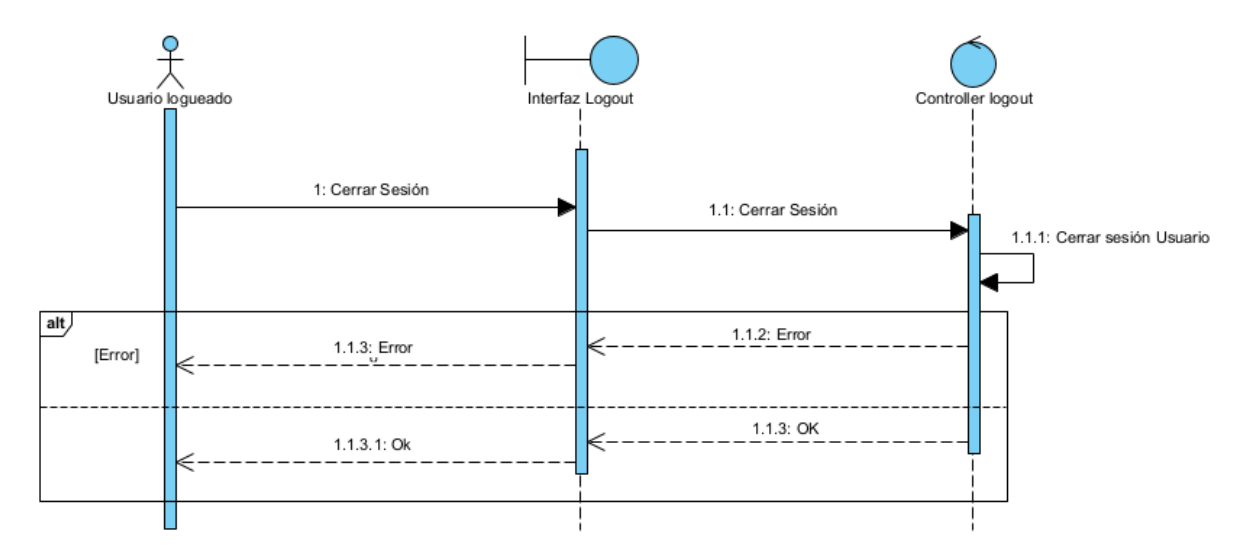

<span id="page-10-1"></span>Figura 7: Diagrama de secuencia Logout

- UC-007 Modificar datos perfil

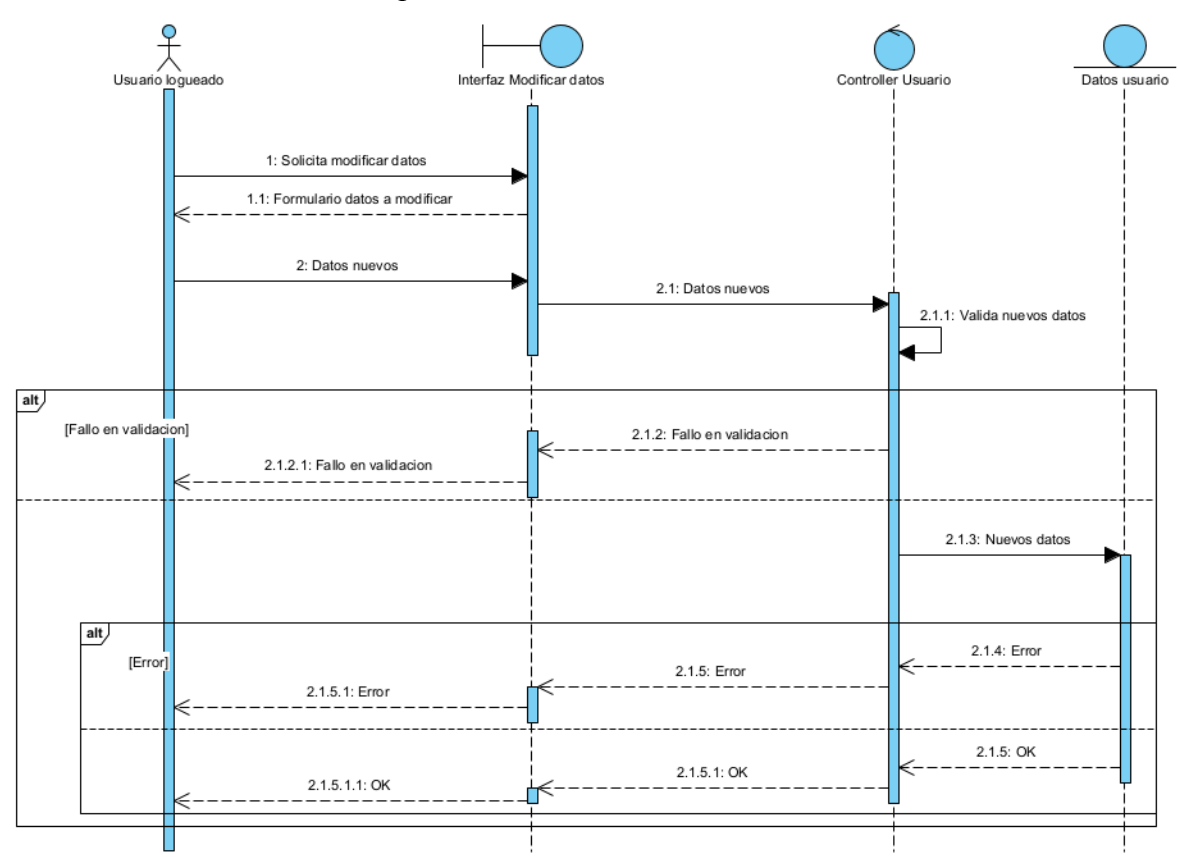

Figura 8: Diagrama de secuencia Modificar datos perfil

<span id="page-11-0"></span>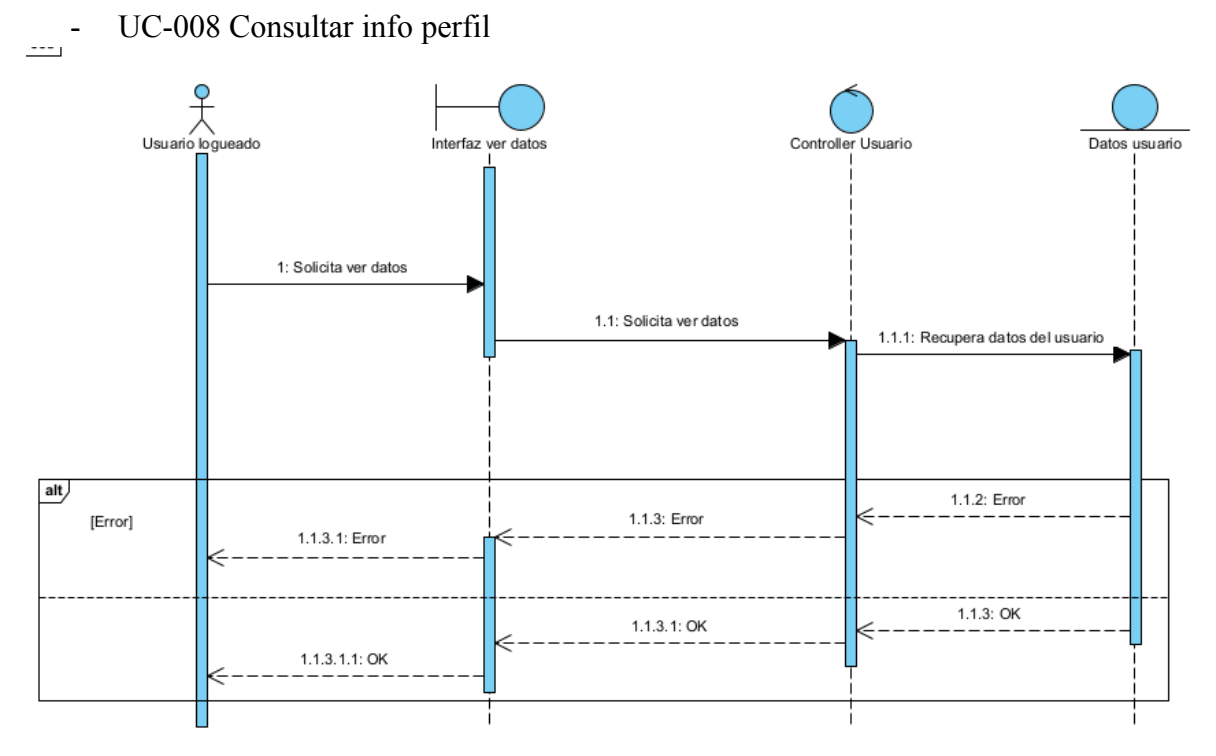

<span id="page-11-1"></span>Figura 9: Diagrama de secuencia Consultar info perfil

#### - UC-009 Eliminar cuenta

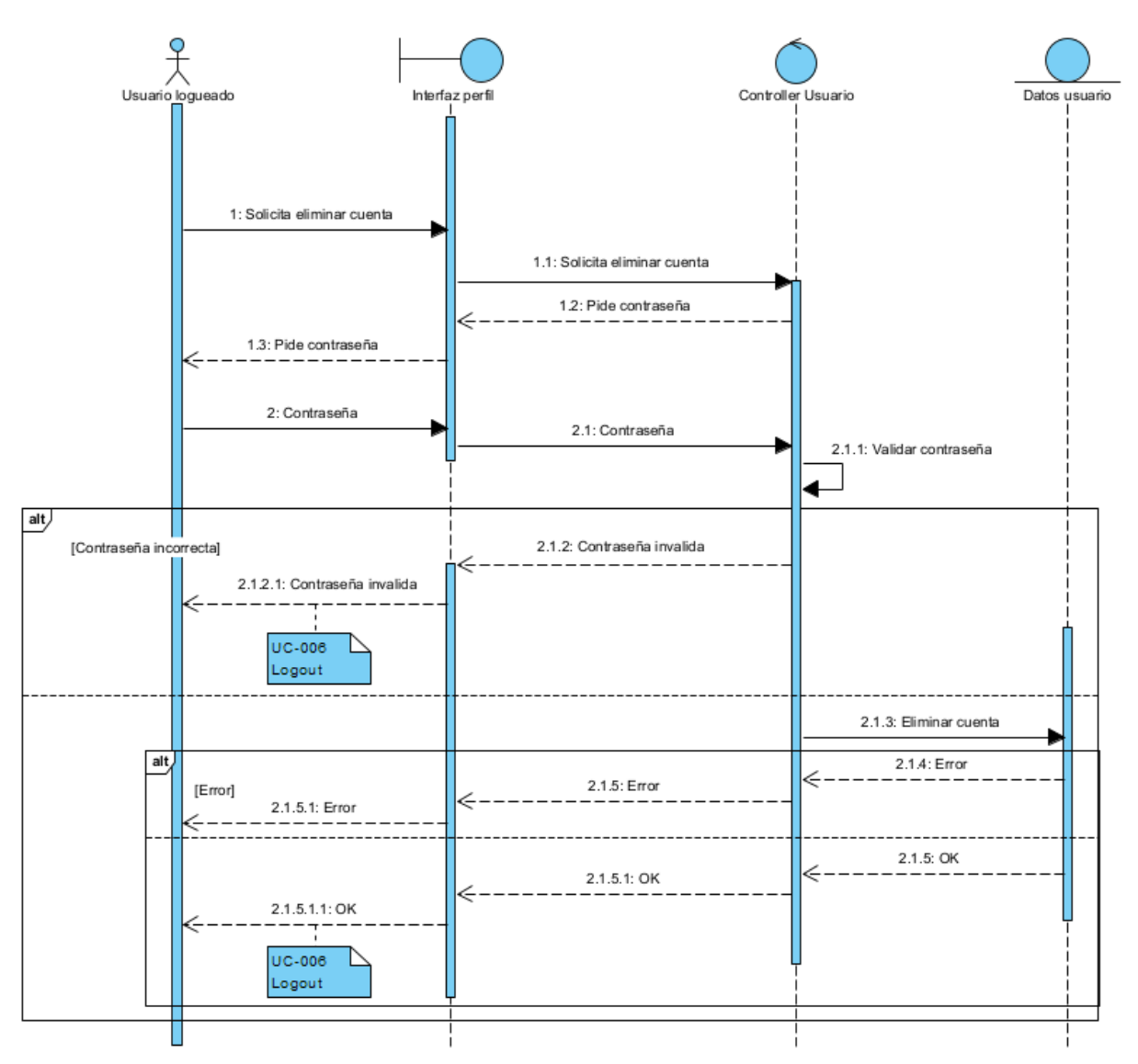

<span id="page-12-0"></span>Figura 10: Diagrama de secuencia de Eliminar Cuenta

### <span id="page-13-0"></span>**3.2 Paquete Gestión de Pacientes**

- UC-010 Ver Pacientes

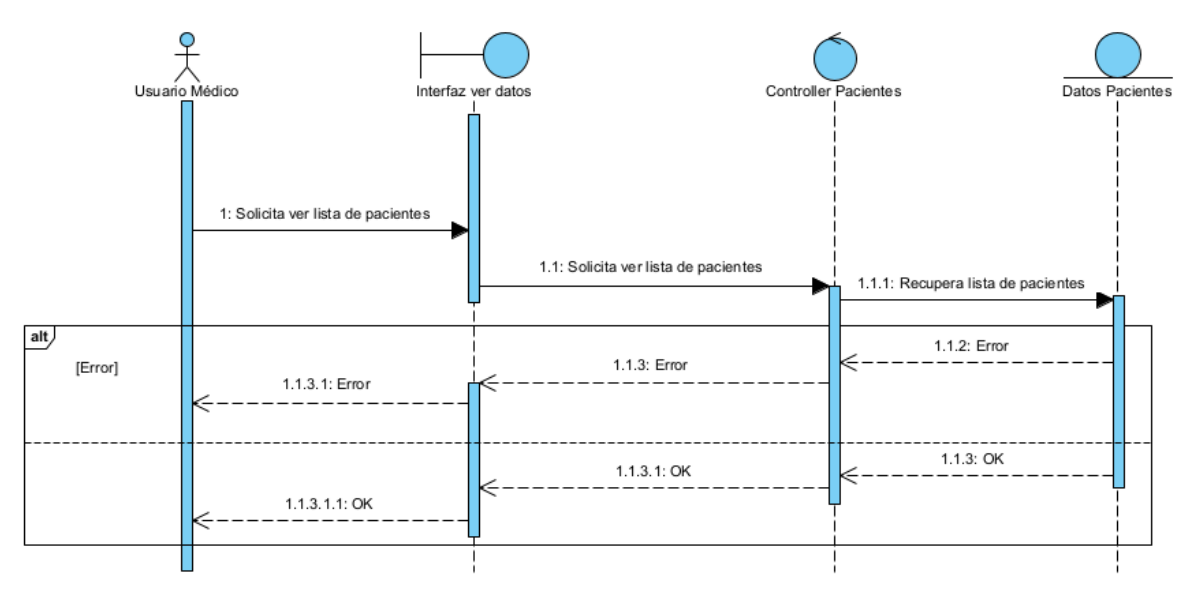

Figura 11: Diagrama de secuencia Ver pacientes

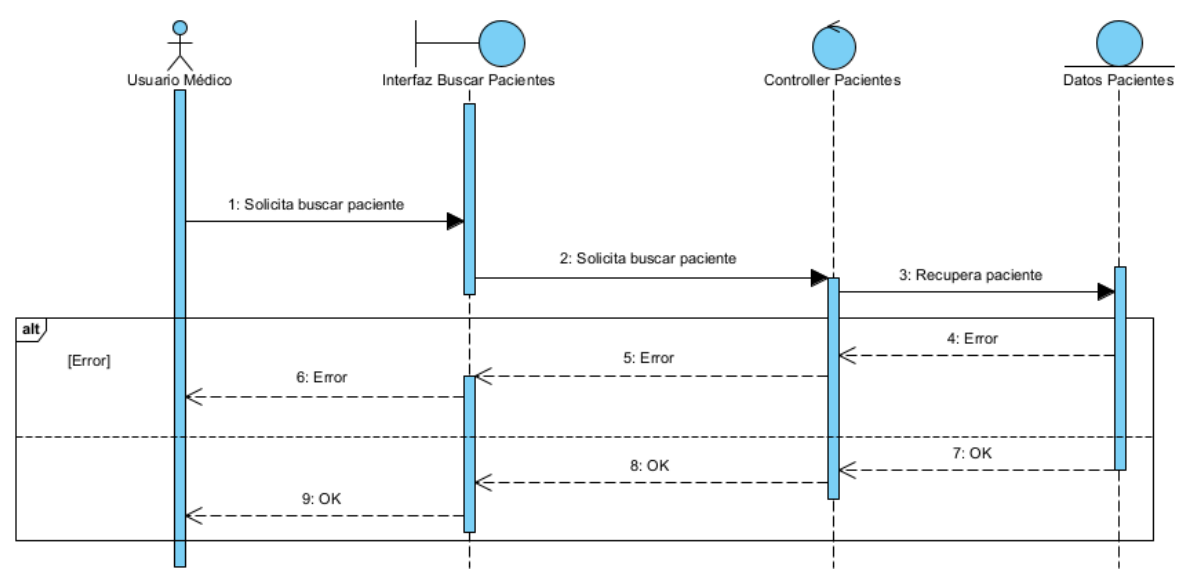

#### <span id="page-13-1"></span>- UC-011 Buscar Pacientes

<span id="page-13-2"></span>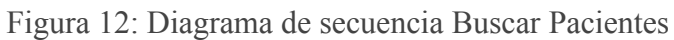

#### - UC-012 Ver historiales médicos

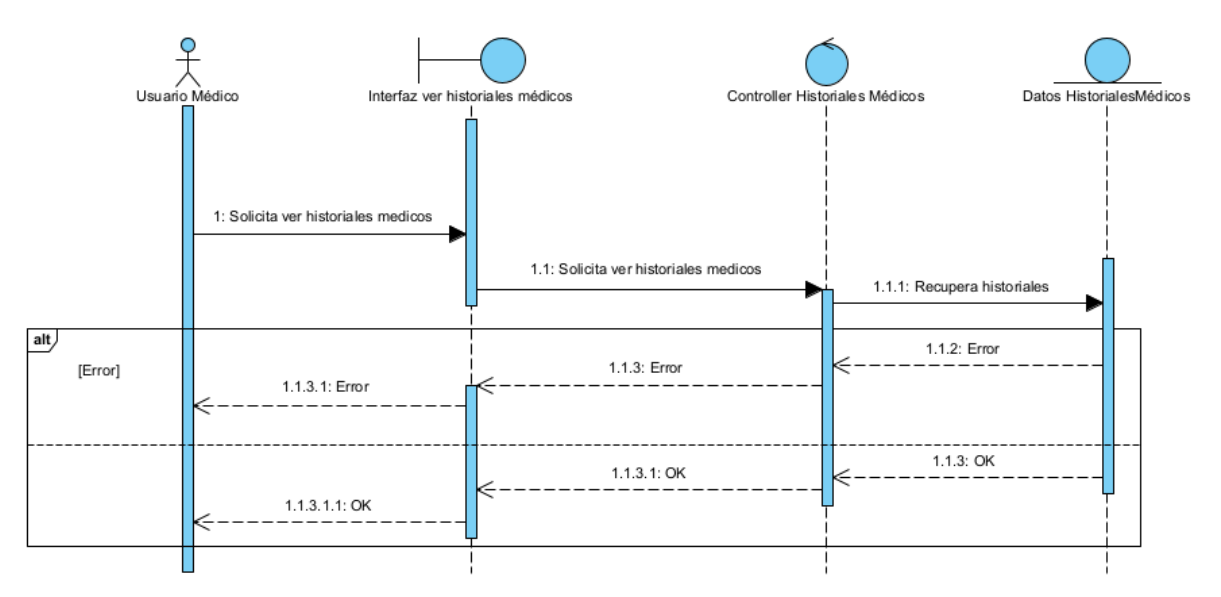

Figura 13: Diagrama de secuencia Ver historiales médicos

<span id="page-14-0"></span>- UC-013 Descargar historiales médicos

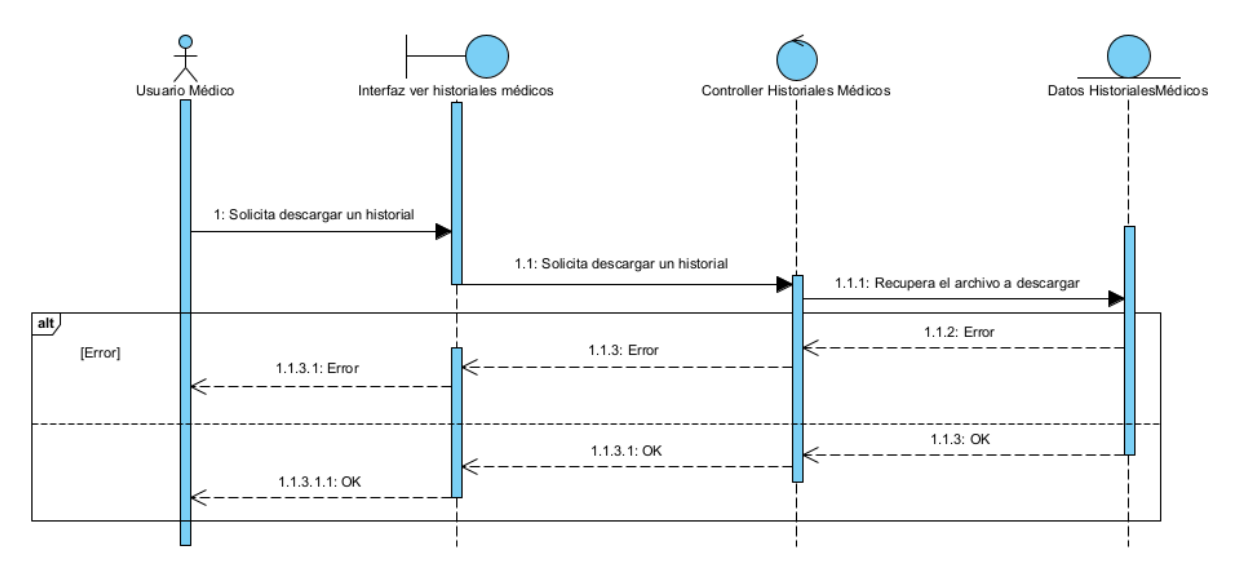

<span id="page-14-1"></span>Figura 14: Diagrama de secuencia Descargar historiales médicos

- UC-014 Subir historiales médicos

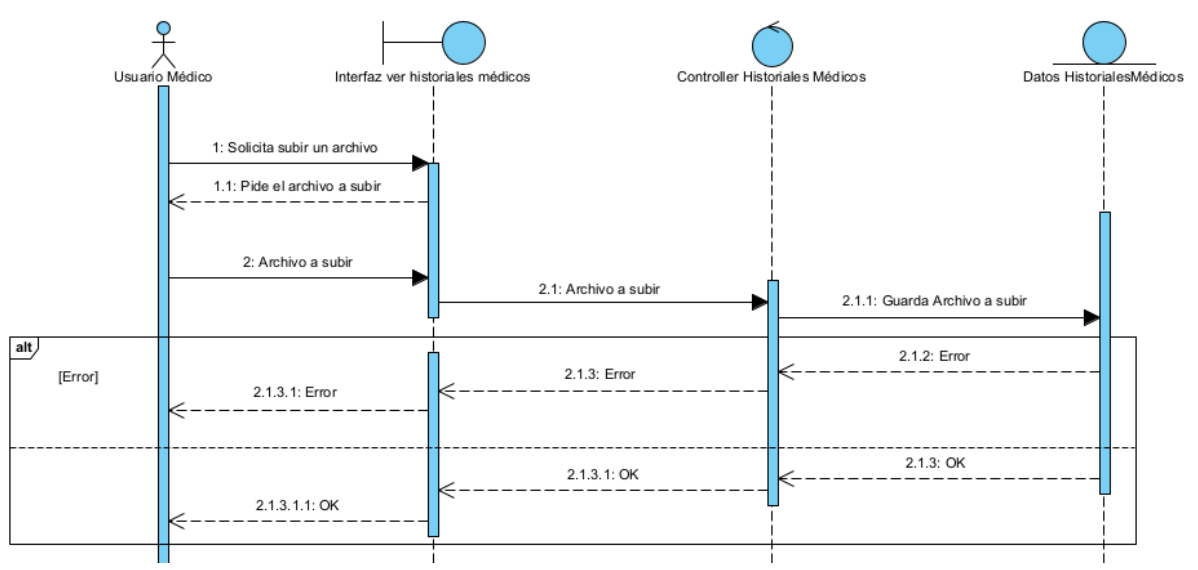

Figura 15: Diagrama de secuencia Subir historiales médicos

<span id="page-15-0"></span>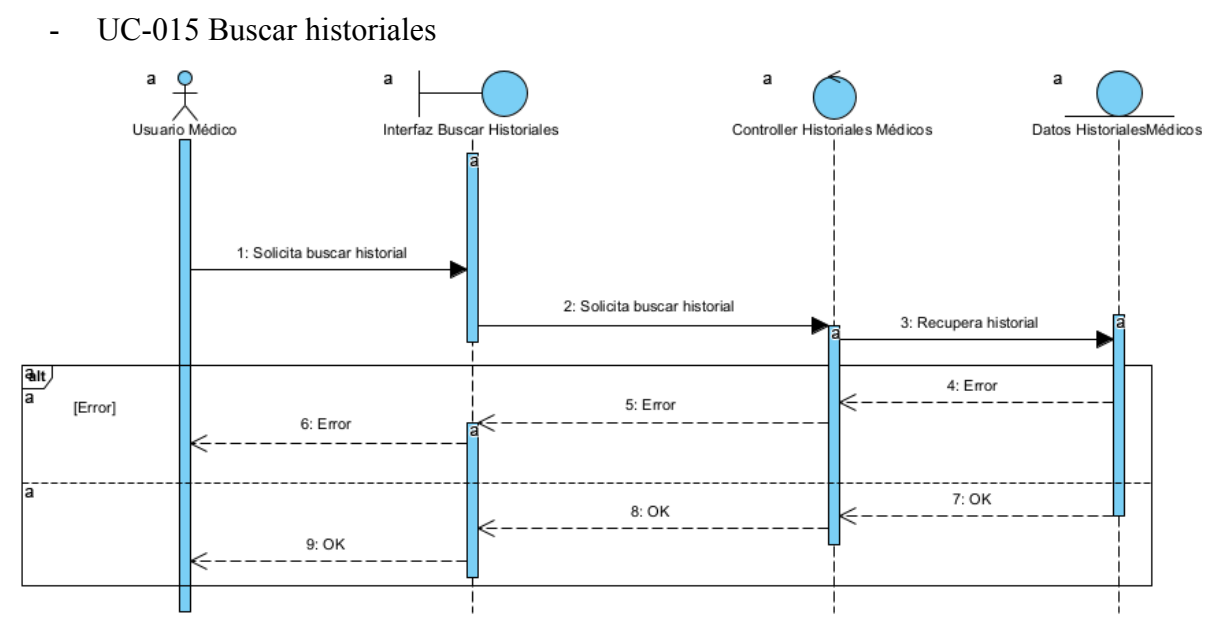

<span id="page-15-1"></span>Figura 16: Diagrama de secuencia Buscar historiales

### <span id="page-16-0"></span>**3.3 Paquete Gestión de Médicos**

- UC-016 Añadir Médico

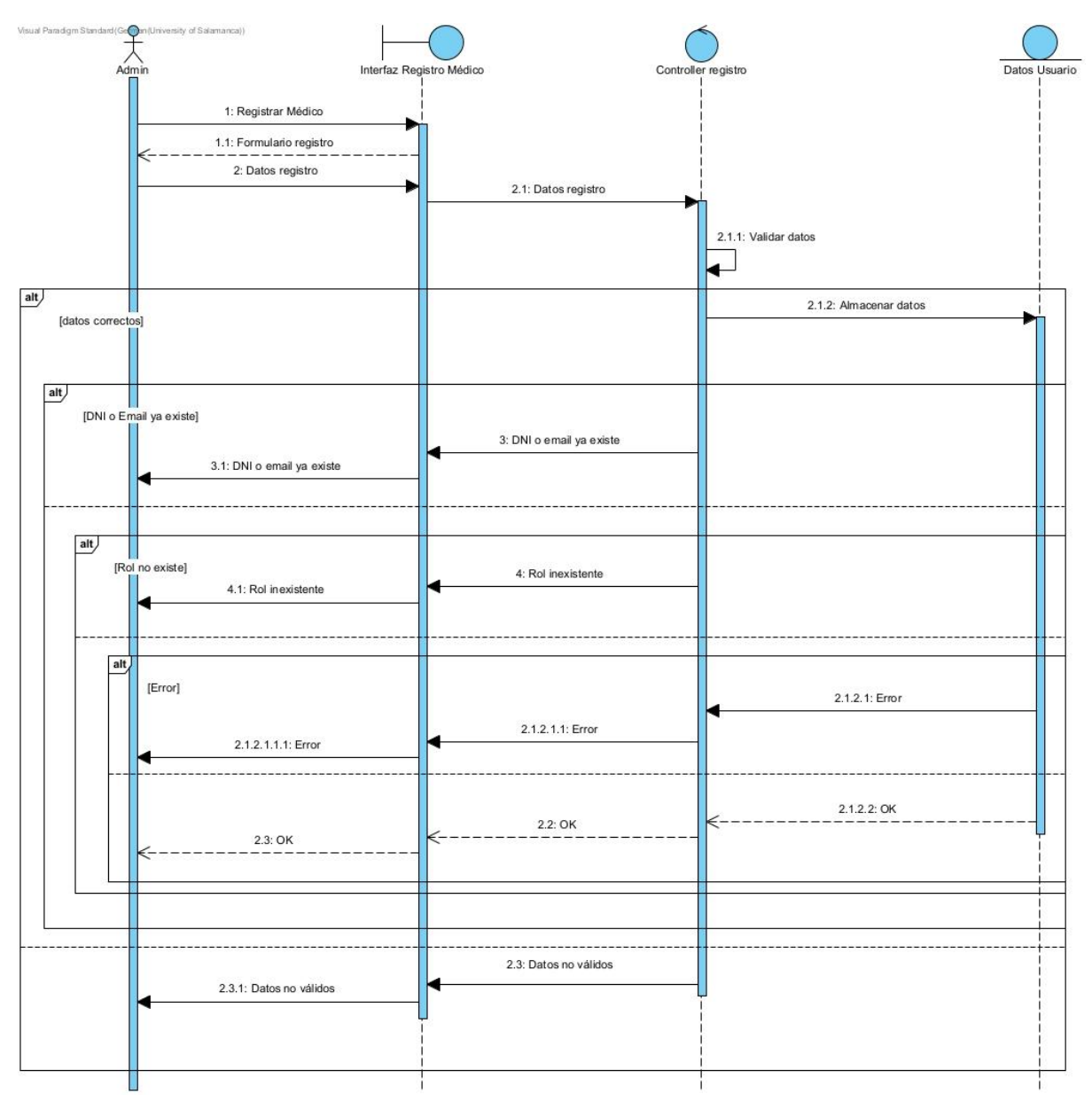

<span id="page-16-1"></span>Figura 17: Diagrama de secuencia Añadir Médico

#### - UC-017 Eliminar Médico

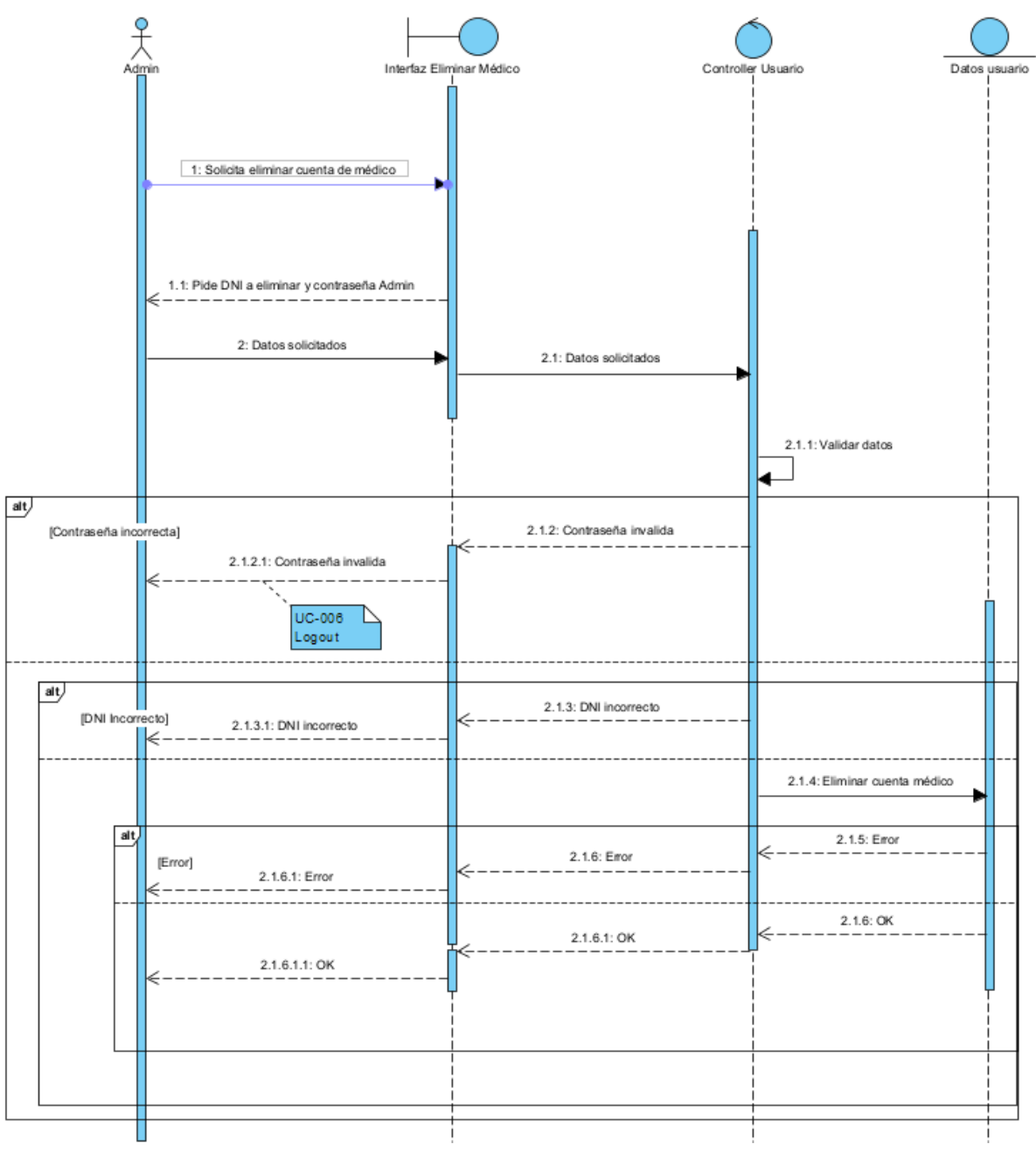

<span id="page-17-0"></span>Figura 18: Diagrama de secuencia Eliminar Médico

- UC-018 Ver médicos

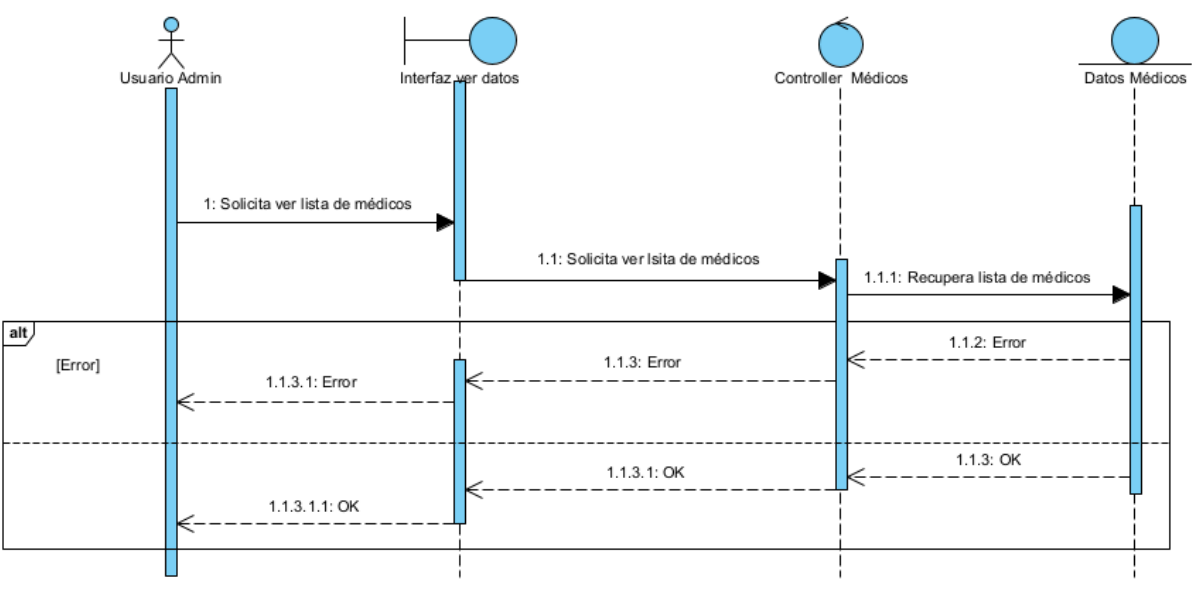

Figura 19: Diagrama de secuencia Ver médicos

<span id="page-18-0"></span>- UC-019 Buscar médicos

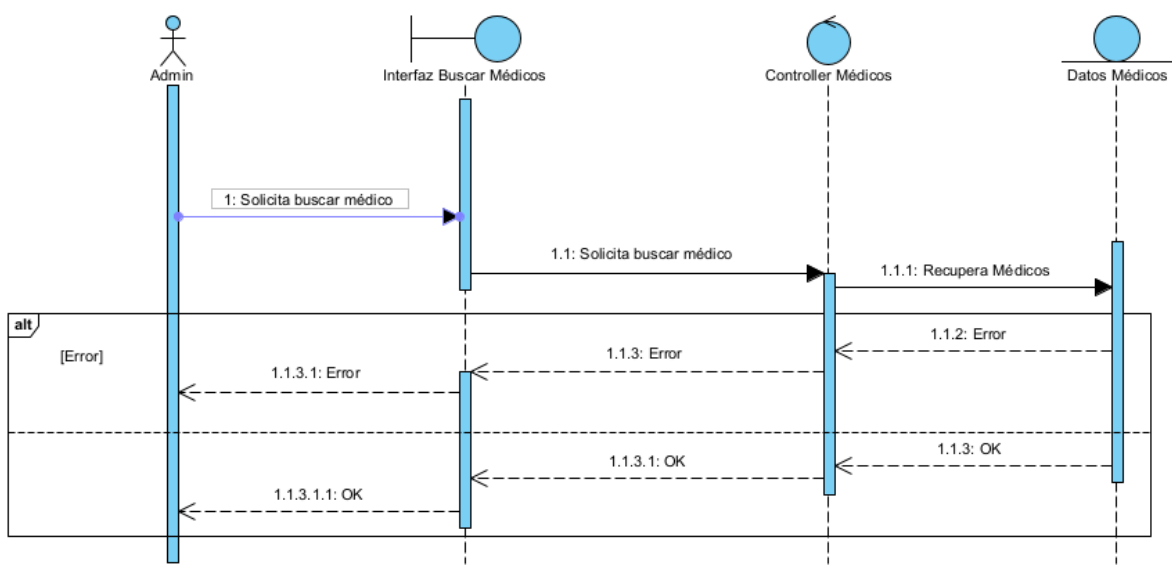

<span id="page-18-1"></span>Figura 20: Diagrama de secuencia Buscar médicos

### <span id="page-19-0"></span>**3.4 Paquete Gestión de Plataforma Web**

- UC -020 Consultar estadísticas personales

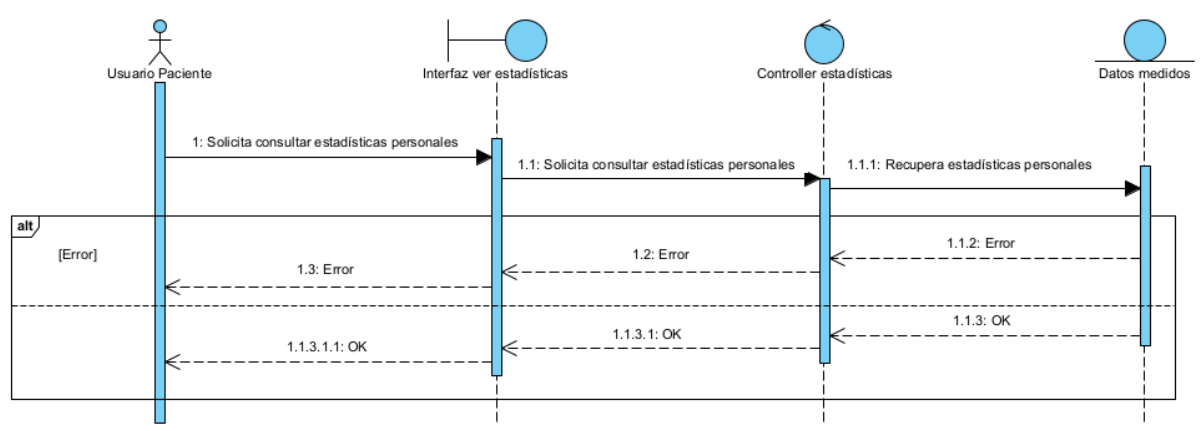

Figura 21: Diagrama de secuencia Consultar estadísticas personales

<span id="page-19-1"></span>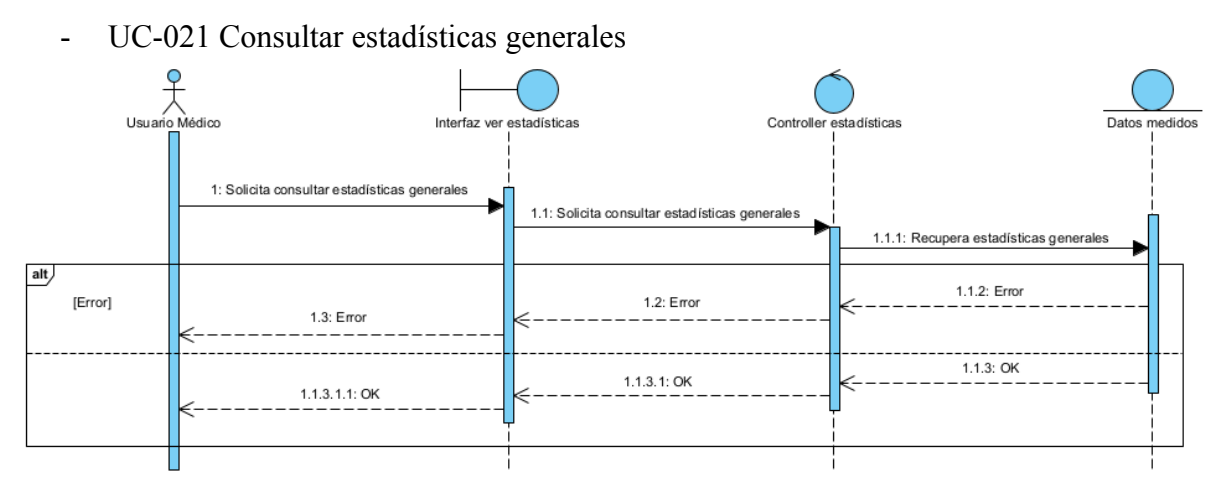

Figura 22: Diagrama de secuencia Consultar estadísticas generales

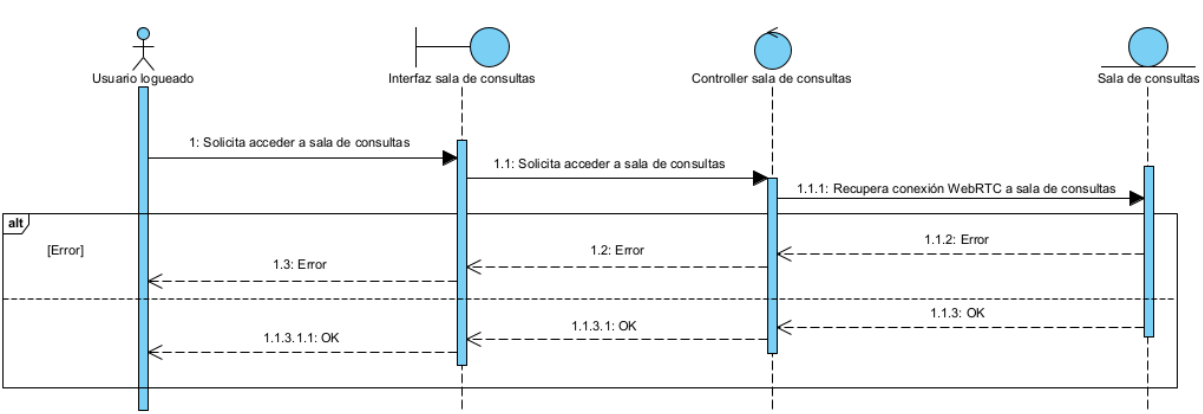

<span id="page-19-2"></span>- UC-022 Acceder a sala de consultas

<span id="page-19-3"></span>Figura 23: Diagrama de secuencia Acceder a sala de consultas

#### UC-023 Actualizar datos

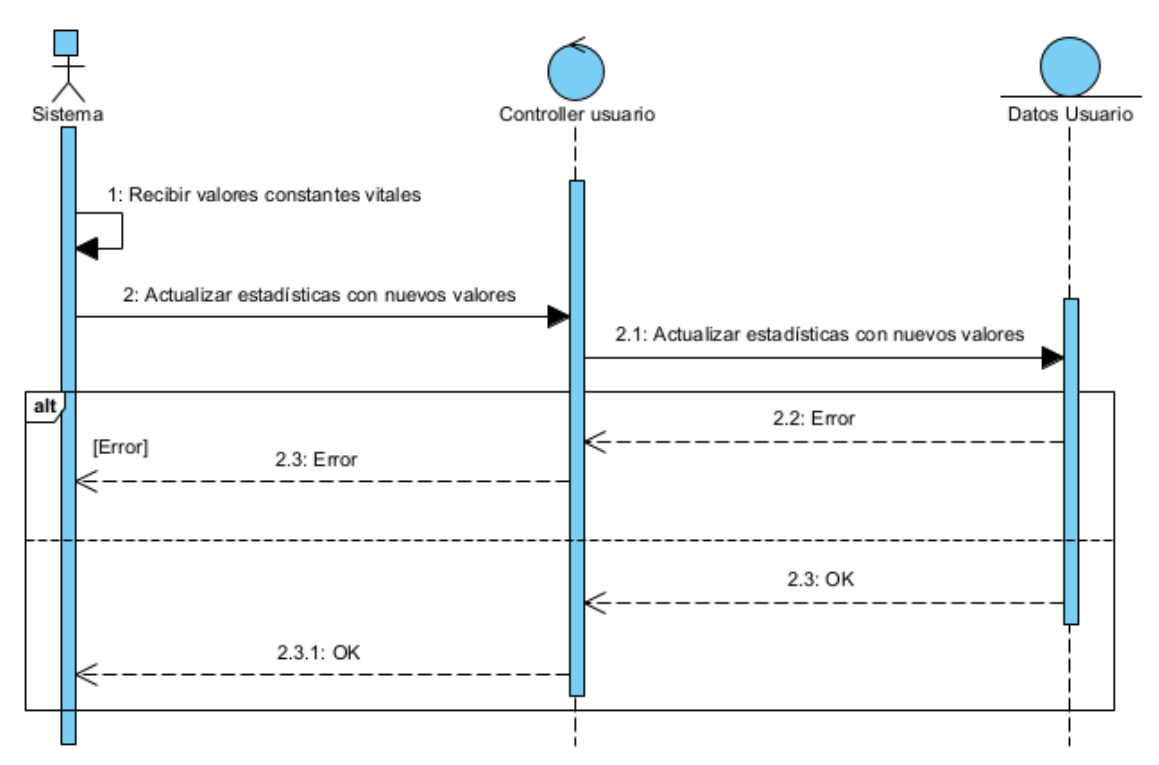

Figura 24: Diagrama de secuencia Actualizar datos

<span id="page-20-0"></span>UC-024 Crear datos

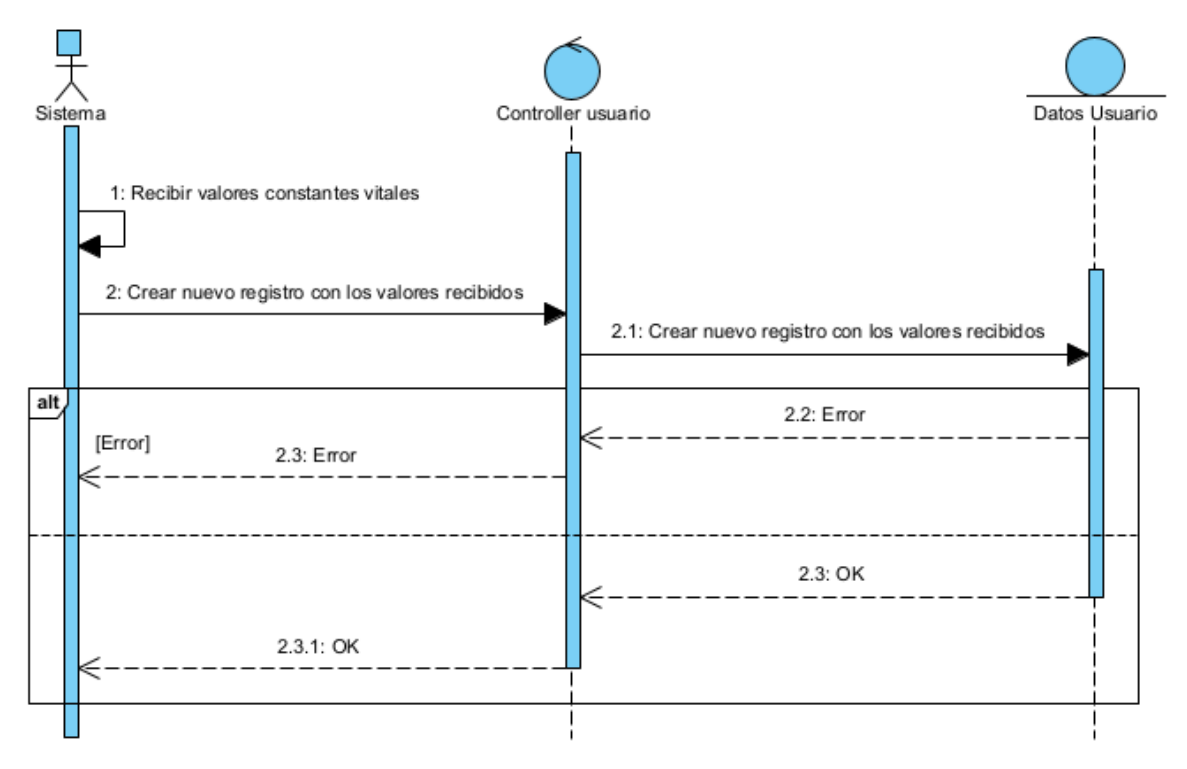

<span id="page-20-1"></span>Figura 25: Diagrama de secuencia Crear datos

### <span id="page-21-0"></span>**3.5 Paquete Gestión de Tablet**

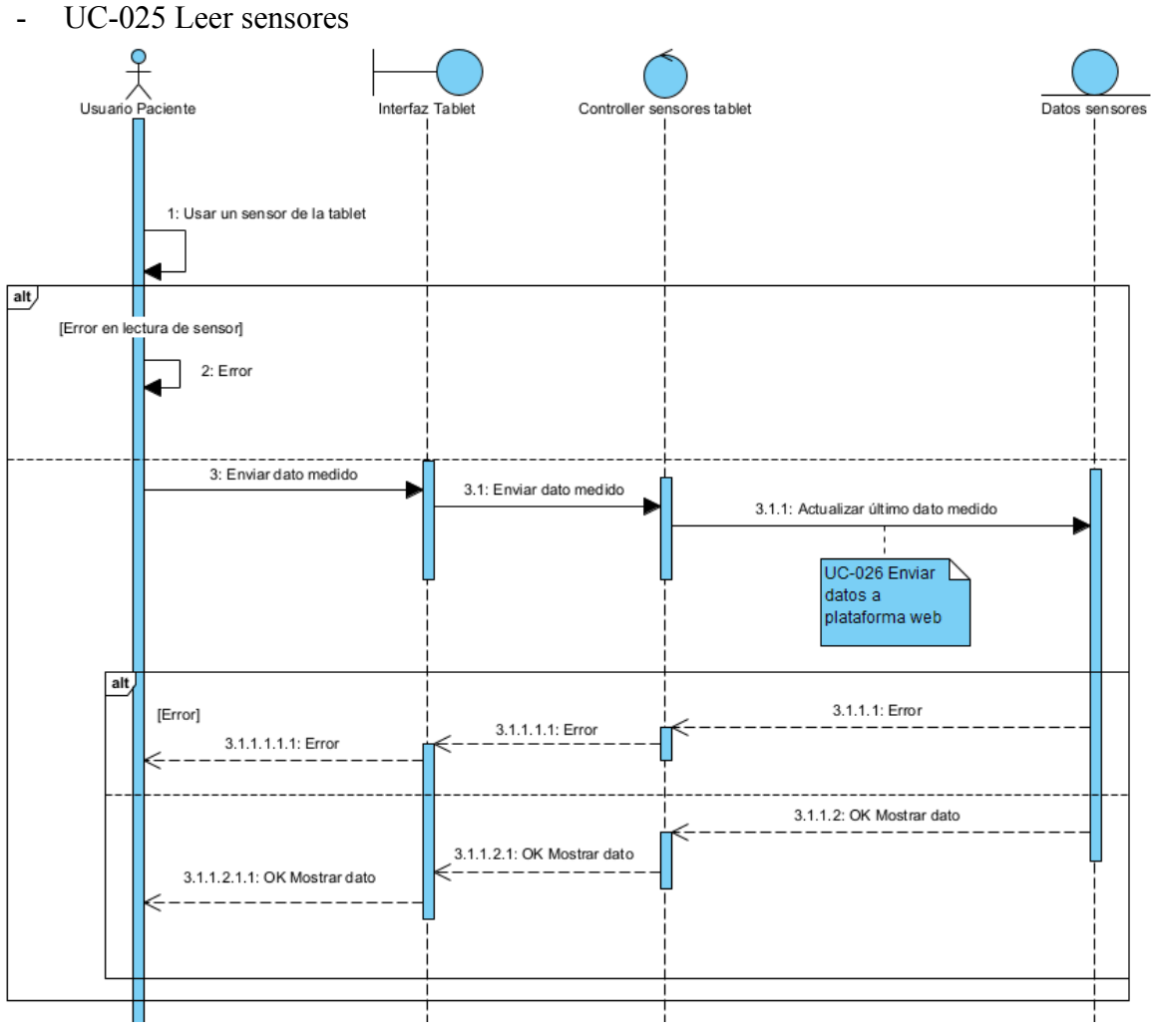

<span id="page-21-1"></span>Figura 26: Diagrama de secuencia de Leer sensores

- UC-026 Enviar datos a plataforma web

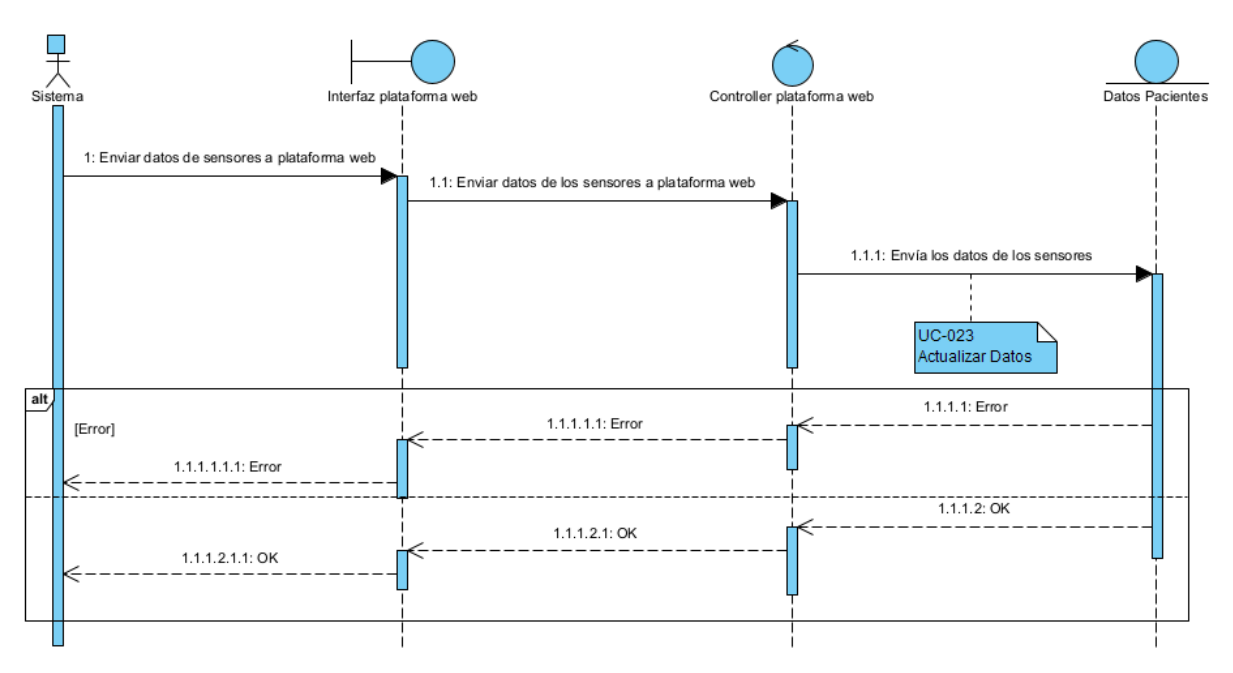

Figura 27: Diagrama de secuencia Enviar datos a plataforma web

<span id="page-22-0"></span>- UC-027 Acceder a sala de consultas

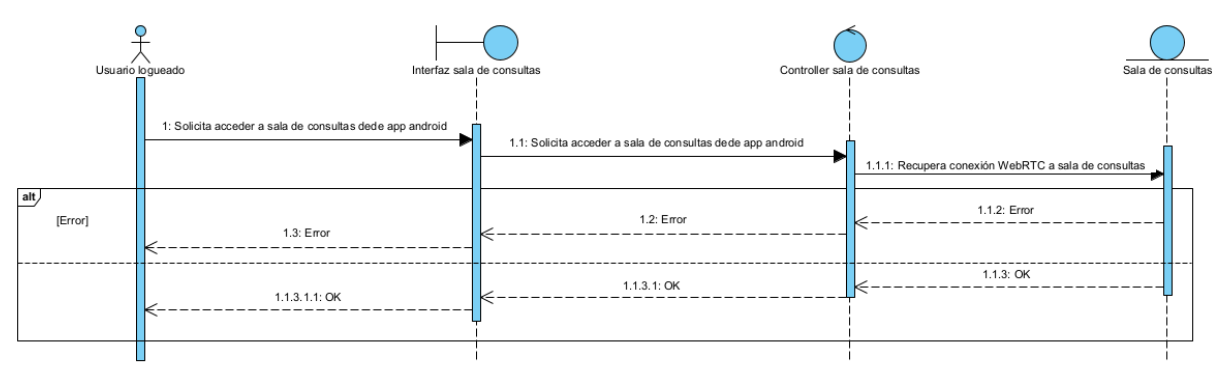

<span id="page-22-1"></span>Figura 28: Diagrama de secuencia Acceder a sala de consultas desde tablet

## **4. Clase de análisis**

<span id="page-23-0"></span>En esta sección se exhibirán los diagramas de comunicación con el fin de permitir la visualización de la interacción y distribución de los componentes (interfaces, controladores y datos) del sistema presentados en los diagramas de secuencia previos.

Dichos esquemas serán agrupados en los paquetes que conforman el sistema. Es importante resaltar que si una clase (ya sea de entidad, de control o de interfaz) aparece en múltiples paquetes, esto indica una relación entre ellos.

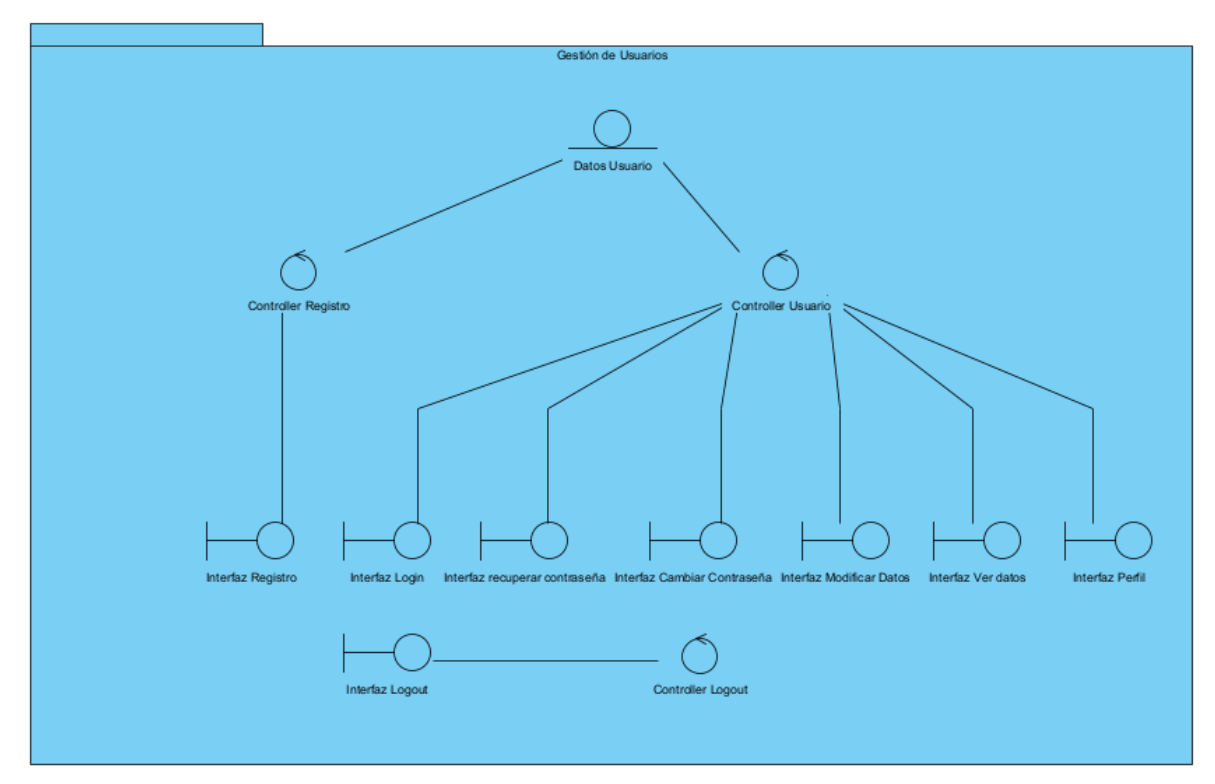

<span id="page-23-1"></span>Figura 29: Diagrama de comunicación paquete Gestión de Usuarios

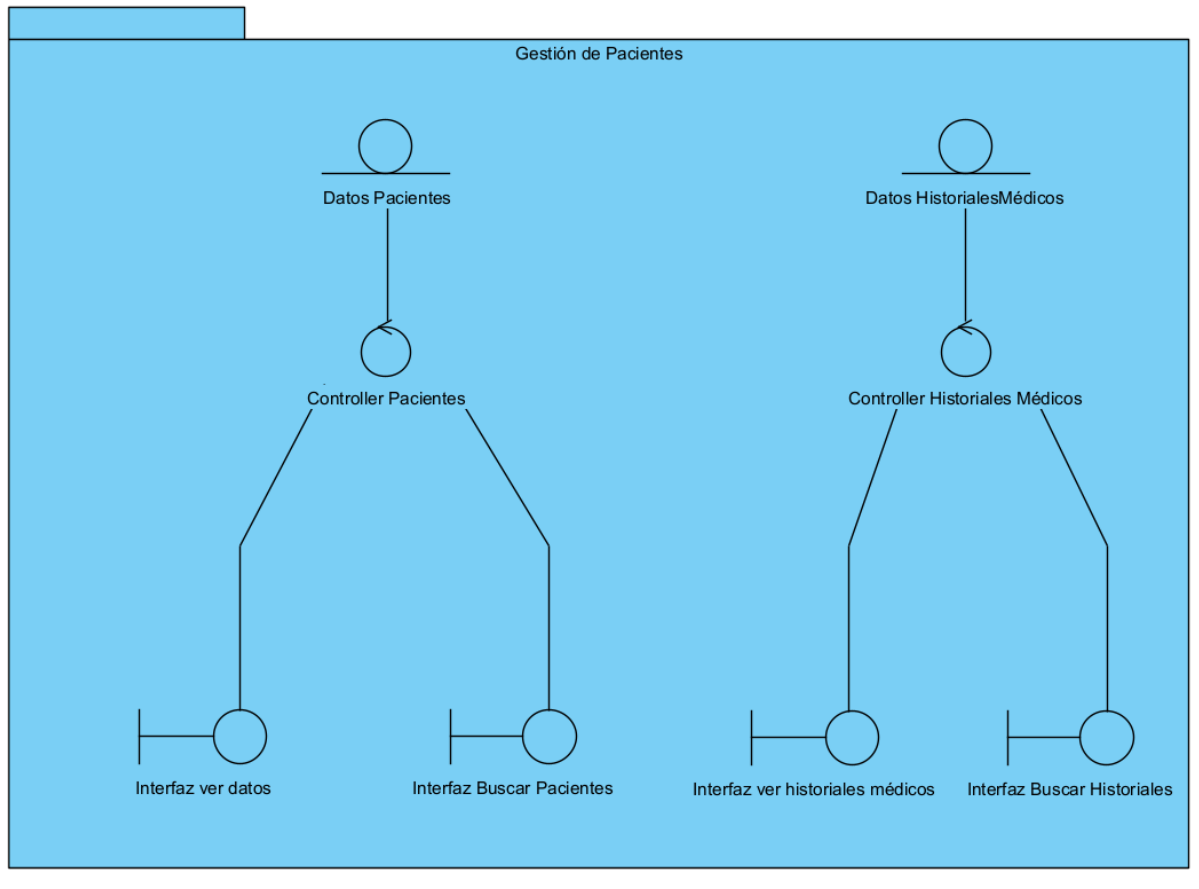

Figura 30: Diagrama de comunicación paquete Gestión de Pacientes

<span id="page-24-0"></span>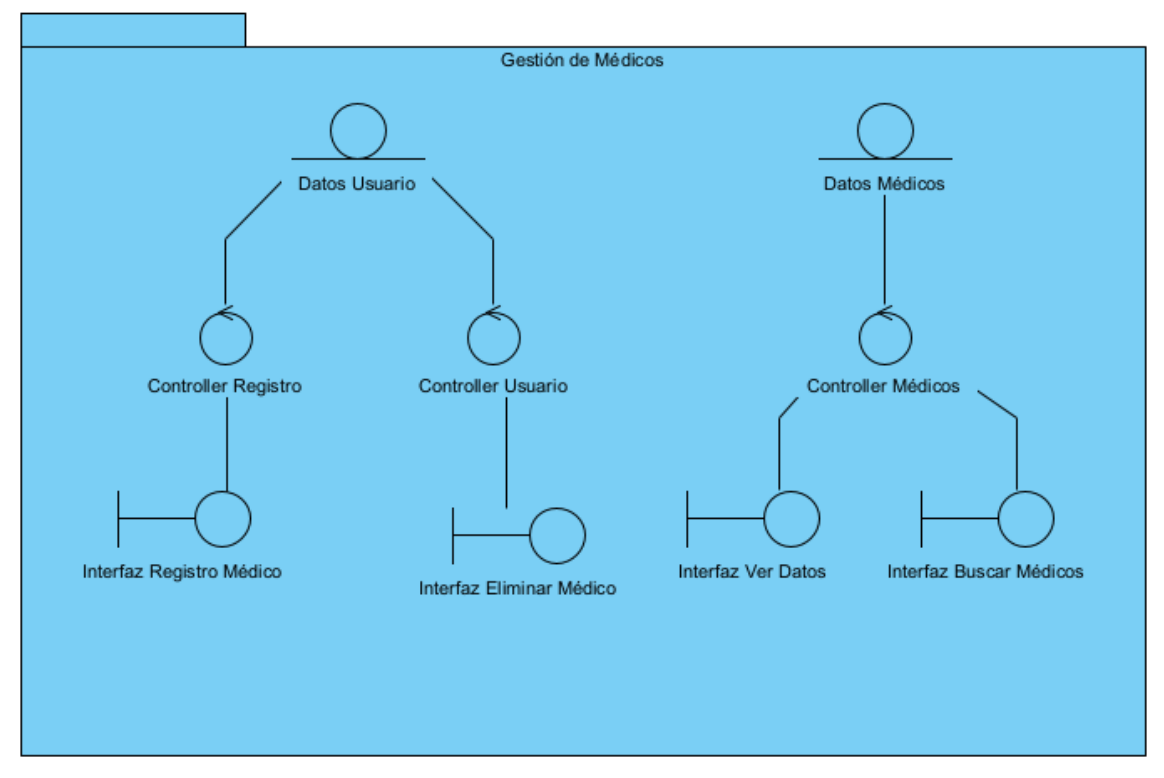

<span id="page-24-1"></span>Figura 31: Diagrama de comunicación paquete Gestión de Médicos

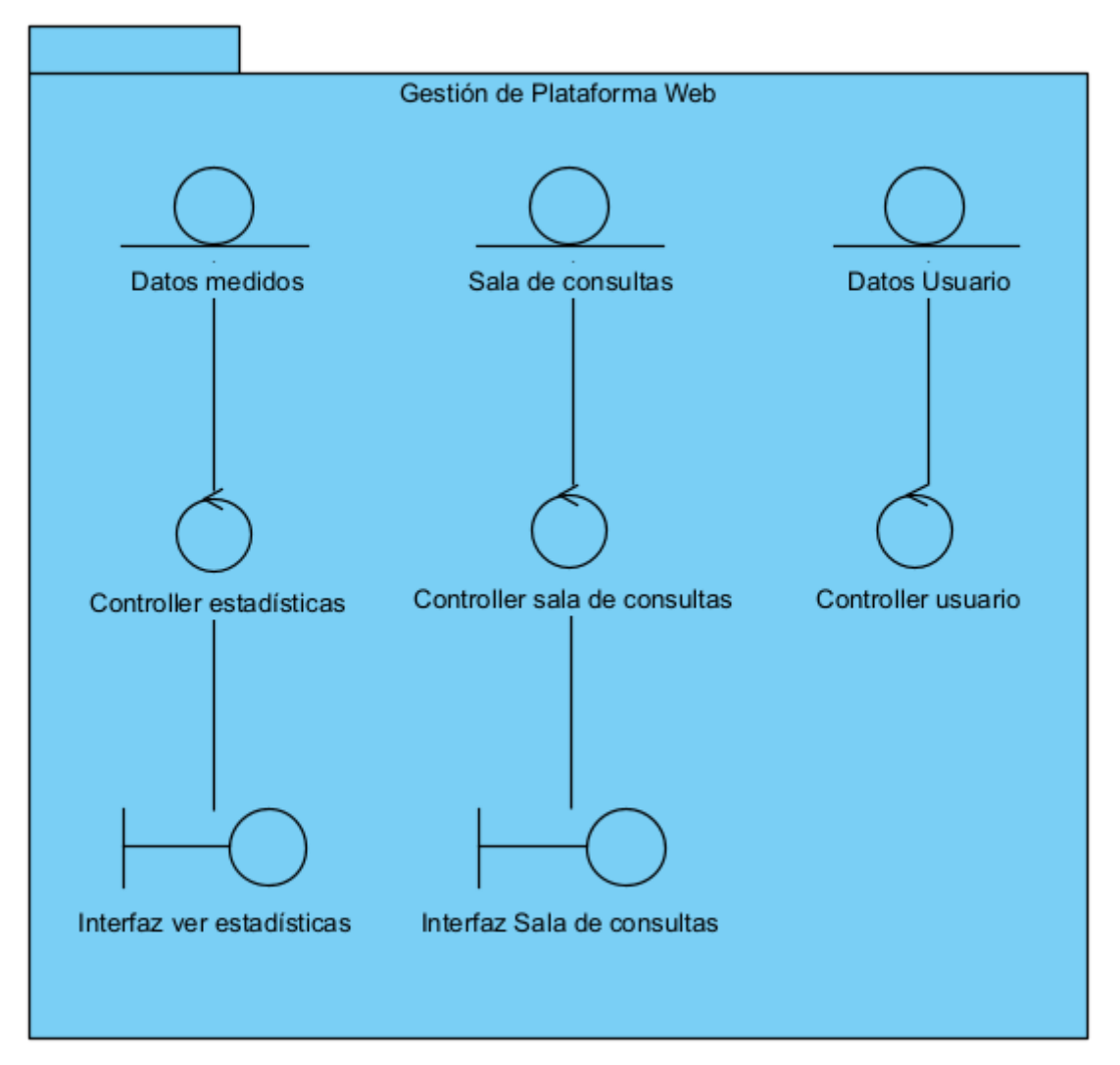

<span id="page-25-0"></span>Figura 32: Diagrama de comunicación paquete Gestión de Plataforma Web

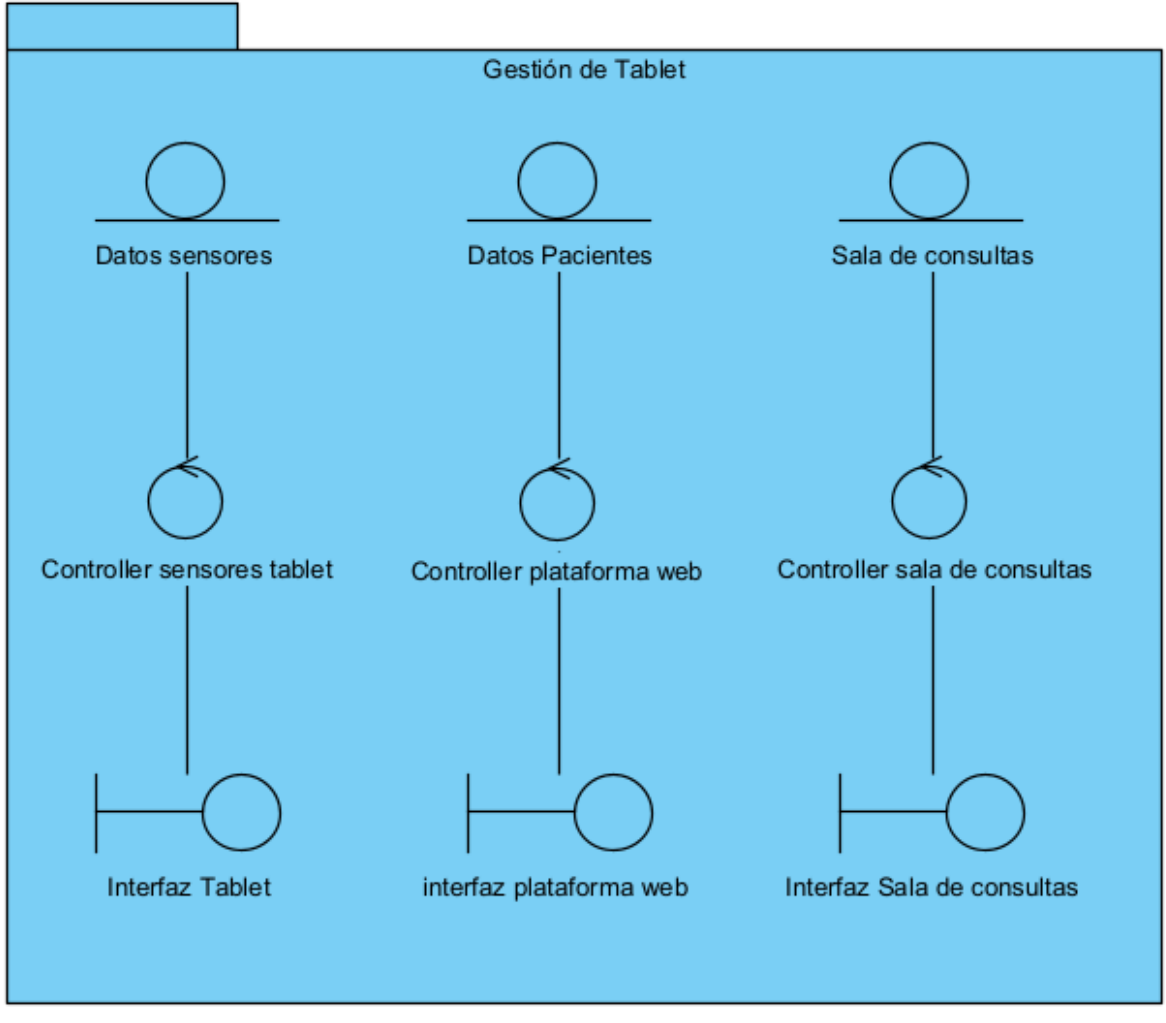

<span id="page-26-0"></span>Figura 33: Diagrama de comunicación paquete Gestión de Tablet

# **5. Vista arquitectónica del modelo de análisis**

<span id="page-27-0"></span>En el último apartado, se mostrará la vista completa de la arquitectura inicial que se ha obtenido en esta fase de análisis, de acuerdo al patrón arquitectónico Modelo-Vista-Controlador (MVC).

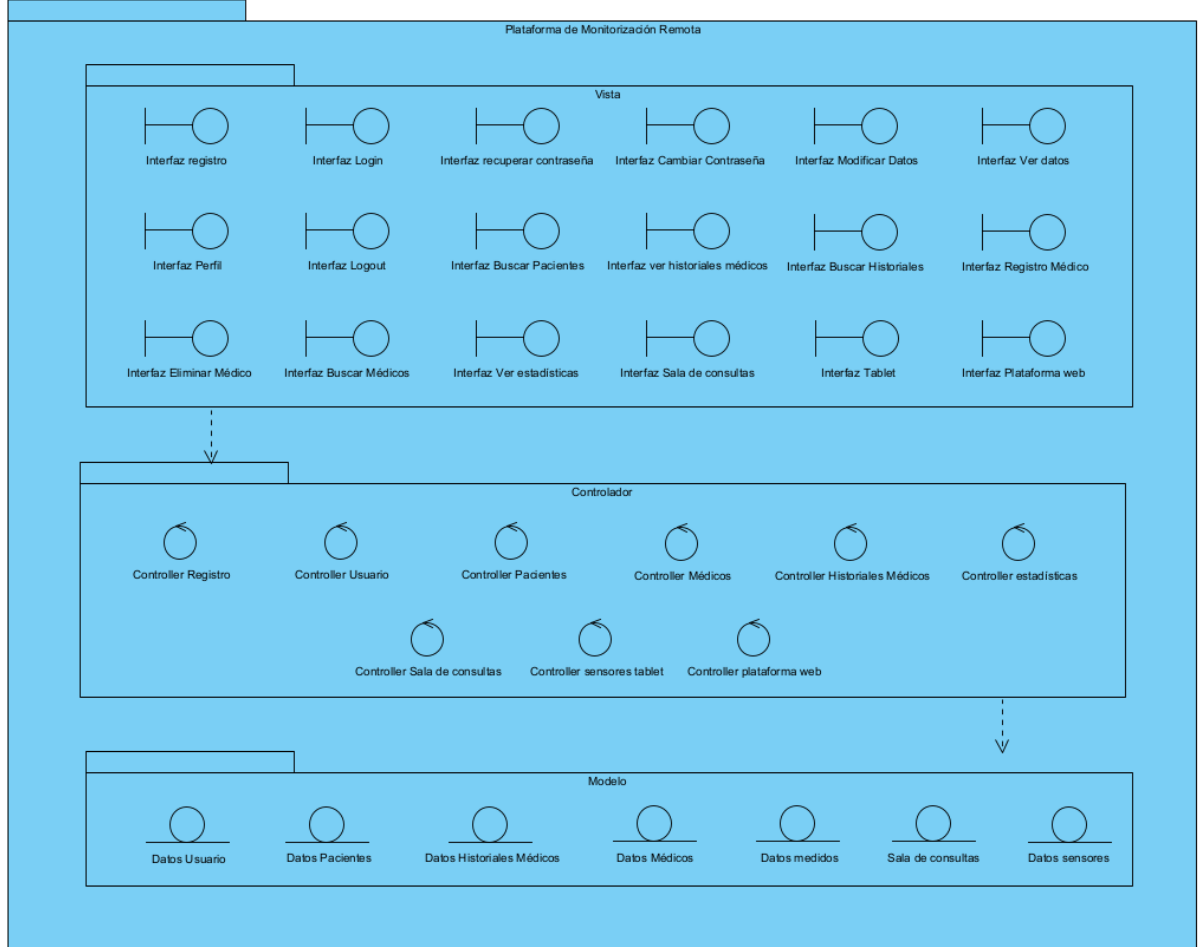

<span id="page-27-1"></span>Figura 34: Vista arquitectónica

# **6. Referencias**

- <span id="page-28-0"></span>● Moreno García, María N. TEMA 2 UML. Unified Modeling Language INGENIERÍA DEL SOFTWARE II (Accedido en 22-05-2023)
- Visual Paradigm Manual: (Accedido en 20-05-2023) ○ <https://www.visual-paradigm.com/support/documents/vpuserguide.jsp>
- Pressman, R. S. "Ingeniería del Software: Un Enfoque Práctico". 7ª Edición. McGraw-Hill. 2010